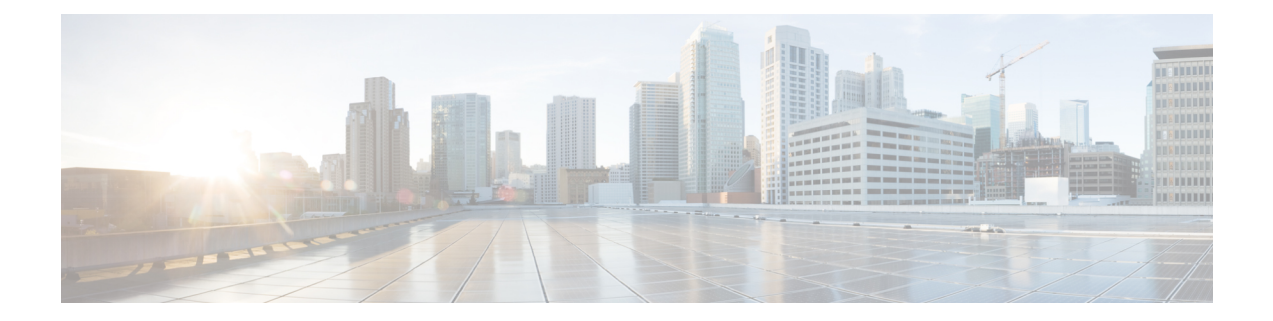

# 基本的 **BGP** の設定

この章では、Cisco NX-OS デバイス上でボーダー ゲートウェイ プロトコル(BGP)を設定する方 法について説明します

この章は、次の項で構成されています。

- 基本的な BGP [について](#page-0-0) (1 ページ)
- BGP の[前提条件](#page-13-0) (14 ページ)
- 基本 BGP に関する[注意事項](#page-14-0)と制約事項 (15 ページ)
- [デフォルト](#page-15-0)設定 (16 ページ)
- CLI [コンフィギュレーション](#page-15-1) モード (16 ページ)
- 基本的 BGP の設定 (18 [ページ](#page-17-0))
- [ベーシック](#page-33-0) BGP の設定の確認 (34 ページ)
- BGP 統計情報[のモニタリング](#page-35-0) (36 ページ)
- [ベーシック](#page-35-1) BGP の設定例 (36 ページ)
- [関連項目](#page-36-0) (37 ページ)
- 次の作業 (37 [ページ](#page-36-1))
- その他の[参考資料](#page-36-2) (37 ページ)

# <span id="page-0-0"></span>基本的な **BGP** について

Cisco NX-OS は BGP バージョン 4 をサポートします。BGP v4 に組み込まれているマルチ プロト コル拡張機能を使用すると、IPマルチキャストルートおよび複数のレイヤ3プロトコルアドレス ファミリに関するルーティング情報を BGP に伝送させることができます。BGP では、他の BGP 対応デバイスとの間でTCPセッションを確立するための、信頼できるトランスポートプロトコル として TCP を使用します。

BGP ではパスベクトル ルーティング アルゴリズムを使用して、BGP 対応ネットワーク デバイス または BGP スピーカ間でルーティング情報を交換します。各 BGP スピーカはこの情報を使用し て、特定の宛先までのパスを判別し、なおかつルーティング ループを伴うパスを検出して回避し ます。ルーティング情報には、宛先の実際のルート プレフィックス、宛先に対する自律システム のパス、およびその他のパス属性が含まれます。

BGP はデフォルトで、宛先ホストまたはネットワークへのベスト パスとして、1 つだけパスを選 択します。各パスは、BGP ベストパス分析で使用される well-known mandatory、well-known discretionary、optional transitive の各属性を伝送します。BGP ポリシーを設定し、これらの属性の 一部を変更することによって、BGPパス選択を制御できます。詳細については[、ルートポリシー](cisco-nexus-9000-series-nx-os-unicast-routing-configuration-guide-release-102x_chapter12.pdf#nameddest=unique_386) および BGP [セッションのリセット](cisco-nexus-9000-series-nx-os-unicast-routing-configuration-guide-release-102x_chapter12.pdf#nameddest=unique_386)を参照してください。

BGPは、ロードバランシングまたは等コストマルチパス(ECMP)もサポートします。詳細につ いては、「ロード [シェアリングとマルチパス](cisco-nexus-9000-series-nx-os-unicast-routing-configuration-guide-release-102x_chapter12.pdf#nameddest=unique_387)」の項を参照してください。

### **BGP** 自律システム

自律システム(AS)とは、単一の管理エンティティにより制御されるネットワークです。自律シ ステムは 1 つまたは複数の IGP および整合性のある一連のルーティング ポリシーを使用して、 ルーティング ドメインを形成します。BGP は 16 ビットおよび 32 ビットの自律システム番号をサ ポートします。詳細については、「自律[システム」](cisco-nexus-9000-series-nx-os-unicast-routing-configuration-guide-release-102x_chapter3.pdf#nameddest=unique_37)を参照してください。

個々の BGP 自律システムは外部 BGP(eBGP)ピアリング セッションを通じて、ルーティング情 報をダイナミックに交換します。同じ自律システム内の BGP スピーカは、内部 BGP(iBGP)を 通じて、ルーティング情報を交換できます。

#### **4** バイトの **AS** 番号のサポート

BGP は、プレーン テキスト表記法または AS ドット付き表記法の2 バイトの自律システム (AS) 番号、もしくはプレーン テキスト表記法の 4 バイトの AS 番号をサポートします。

4 バイトの AS 番号を使用して BGP が設定されている場合は、**route-target auto** VXLAN コマンド を使用できません。これは、AS番号とともに(すでに3バイト値である)VNIがルートターゲッ トの生成に使用されるためです。詳細については、『Cisco Nexus 9000 Series NX-OS [VXLAN](https://www.cisco.com/c/en/us/td/docs/switches/datacenter/nexus9000/sw/7-x/vxlan/configuration/guide/b_Cisco_Nexus_9000_Series_NX-OS_VXLAN_Configuration_Guide_7x.html) [Configuration](https://www.cisco.com/c/en/us/td/docs/switches/datacenter/nexus9000/sw/7-x/vxlan/configuration/guide/b_Cisco_Nexus_9000_Series_NX-OS_VXLAN_Configuration_Guide_7x.html) Guide』を参照してください。

### アドミニストレーティブ ディスタンス

アドミニストレーティブ ディスタンスは、ルーティング情報源の信頼性を示す評価基準です。デ フォルトで、BGP は表に示されたアドミニストレーティブ ディスタンスを使用します。

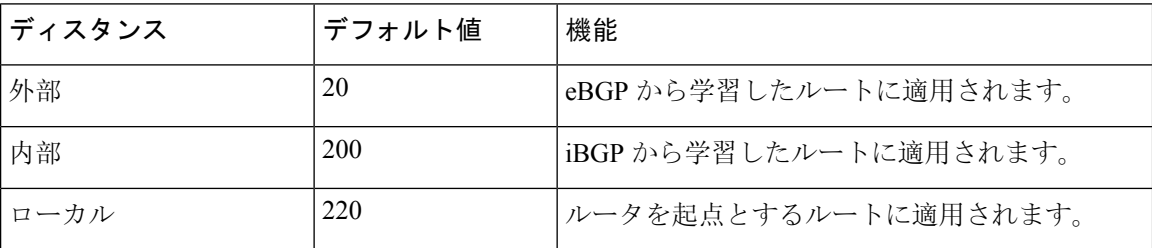

表 **<sup>1</sup> :** デフォルトの **BGP** アドミニストレーティブ ディスタンス

アドミニストレーティブディスタンスがBGPパス選択アルゴリズムに影響を与えることはありま せんが、BGP で学習されたルートが IP ルーティング テーブルに組み込まれるかどうかを左右し ます。 (注)

詳細については、「[アドミニストレーティブ](cisco-nexus-9000-series-nx-os-unicast-routing-configuration-guide-release-102x_chapter3.pdf#nameddest=unique_41) ディスタンス」のセクションを参照してください。

### **BGP** ピア

BGP スピーカーは他の BGP スピーカーを自動的に検出しません。ユーザ側で BGP スピーカ間の 関係を設定する必要があります。BGP ピアは、別の BGP スピーカへのアクティブな TCP 接続を 持つ BGP スピーカです。

#### **BGP** セッション

BGP は TCP ポート 179 を使用して、ピアとの TCP セッションを作成します。ピア間で TCP 接続 が確立されると、各 BGP ピアは最初に相手と、それぞれのすべてのルートを交換し、BGP ルー ティングテーブルを完成させます。初期交換以後、BGPピアはネットワークトポロジが変化した とき、またはルーティング ポリシーが変更されたときに、差分アップデートだけを送信します。 更新と更新の間の非アクティブ期間には、ピアは「キープアライブ」と呼ばれる特別なメッセー ジを交換します。ホールドタイムは、は、次のBGPアップデートまたはキープアライブメッセー ジを受信するまでに経過することが許容される、最大時間限度です。

Cisco NX-OS は、次のピア設定オプションをサポートします。

- •個別の IPv4 または IPv6 アドレス: BGP は、リモート アドレスと AS 番号が一致する BGP ス ピーカとのセッションを確立します。
- 単一 AS 番号の IPv4 または IPv6 プレフィックス ピア:BGP は、プレフィックスおよび AS 番号が一致する BGP スピーカとのセッションを確立します。
- ダイナミック AS 番号プレフィックス ピア:BGP は、プレフィックスと、設定済み AS 番号 のリストに載っている AS 番号と一致する BGP スピーカとのセッションを確立します。

### プレフィックス ピアおよびインターフェイス ピアのダイナミック **AS** 番号

Cisco NX-OS では、BGP セッションを確立する AS 番号の範囲またはリストを受け入れます。た とえば IPv4 プレフィックス 192.0.2.0/8 および AS 番号 33、66、99 を使用するように BGP を設定 する場合、BGP は 192.0.2.1 および AS 番号 66 を使用してセッションを確立しますが、192.0.2.2 および AS 番号 50 からのセッションは拒否します。

Cisco NX-OS リリース 9.3(6) 以降、ダイナミック AS 番号のサポートは、プレフィックス ピアに 加えてインターフェイス ピアにも拡張されています。IPv4 および IPv6 アドレス [ファミリ](cisco-nexus-9000-series-nx-os-unicast-routing-configuration-guide-release-102x_chapter12.pdf#nameddest=unique_394)向け IPv6 リンク ローカル経由の BGP [インターフェイス](cisco-nexus-9000-series-nx-os-unicast-routing-configuration-guide-release-102x_chapter12.pdf#nameddest=unique_394) ピアリングの設定を参照してください。

Cisco NX-OSでは、セッションが確立されるまで内部BGP(iBGP)または外部BGP(eBGP)セッ ションとして、プレフィックスピアをダイナミックAS番号と関連付けません。iBGPおよびeBGP の詳細については、「高度な BGP の設定」の章を参照してください。

ダイナミック AS 番号プレフィックス ピア設定は、BGP テンプレートから継承した個々の AS 番 号の設定よりも優先します。詳細については、「高度なBGPの設定」の章を参照してください。 (注)

### <span id="page-3-0"></span>**BGP** ルータ **ID**

ピア間でBGPセッションを確立するには、BGPセッションの確立時に、OPENメッセージでBGP ピアに送信されるルータ ID を BGP に設定する必要があります。BGP ルータ ID は 32 ビット値で あり、IPv4 アドレスで表すことがよくあります。ルータ ID はユーザ側で設定できます。ルータ ID はデフォルトで、Cisco NX-OS によってルータのループバック インターフェイスの IPv4 アド レスに設定されます。ルータ上でループバック インターフェイスが設定されていない場合は、 ルータ上の物理インターフェイスに設定されている最大の IPv4 アドレスが BGP ルータ ID を表す ものとして、ソフトウェアによって選択されます。BGP ルータ ID は、ネットワーク内の BGP ピ アごとに一意である必要があります。

BGP にルータ ID が設定されていない場合、BGP ピアとのピアリング セッションを確立できませ  $heta_{\circ}$ 

### **BGP** パスの選択

BGP は、プレフィックスごとの複数パスの送受信と、このパスのアドバタイジングをサポートし ます。追加 BGP パスの設定については、高度な [BGP](cisco-nexus-9000-series-nx-os-unicast-routing-configuration-guide-release-102x_chapter12.pdf#nameddest=unique_14) の設定 を参照してください。

所定のネットワークでパスが追加または削除されるたびに、ベストパス アルゴリズムが実行され ます。ベストパス アルゴリズムは、ユーザが BGP 設定を変更した場合にも実行されます。BGP は所定のネットワークで使用できる一連の有効パスの中から、最適なパスを選択します。

Cisco NX-OS は次の手順で、BGP ベストパス アルゴリズムを実行します。

- 1. 2 つのパスを比較し、どちらが適切かを判別します(「ステップ 1 「BGP パス[選択:](#page-4-0) パスび [ペアの](#page-4-0)比較」セクションを参照)。
- **2.** すべてのパスを探索し、全体として最適なパスを選択するためにパスを比較する順序を決定し ます(ステップ 2 -「BGPパス[選択:比較](#page-6-0)の順序の決定 」セクションを参照)。
- **3.** 新しいベスト パスを使用するに足るだけの差が新旧のベスト パスにあるかどうかを判別しま す(ステップ 3 - 「BGP パス選択: 最適パス変更抑制の決定」セクションを参照)。

重要なのは、パート 2 で決定される比較順序です。3 つのパス A、B、C があるとします。Cisco NX-OS が A と B を比較する場合、A を選択します。Cisco NX-OS が B と C を比較する場合、B を選択します。しかし、Cisco NX-OS がA と C を比較した場合、A を選択しません。これは一部 の BGP メトリックが同じネイバー自律システムからのパスだけに適用され、すべてのパスにわ たっては適用されないからです。 (注)

パス選択には、BGP AS パス属性が使用されます。AS パス属性には、アドバタイズされたパスで たどる自律システム番号(AS 番号)のリストが含まれます。BGP 自律システムを自律システム の集合または連合に細分化する場合は、ASパスにローカル定義の自律システムを指定した連合セ グメントが含まれます。

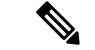

VXLAN の導入では、BGP パス選択プロセスが使用されます。このプロセスは、ローカルパスか らリモートパスへの通常の選択とは異なります。EVPN アドレスファミリの場合、BGP は MAC モビリティ属性のシーケンス番号を比較し(存在する場合)、より高いシーケンス番号のパスを 選択します。比較対象の両方のパスに属性があり、シーケンス番号が同じである場合、BGPはロー カルで生成されたパスよりもリモートピアから学習したパスを優先します。詳細については、 『Cisco Nexus 9000 Series NX-OS VXLAN [Configuration](https://www.cisco.com/c/en/us/td/docs/switches/datacenter/nexus9000/sw/7-x/vxlan/configuration/guide/b_Cisco_Nexus_9000_Series_NX-OS_VXLAN_Configuration_Guide_7x.html) Guide』を参照してください。 (注)

### <span id="page-4-0"></span>**BGP パス選択: パスびペアの比較**

BGP ベストパス アルゴリズムの最初のステップでは、より適切なパスを判別するために 2 つのパ スを比較します。次に、Cisco NX-OS が 2 つのパスを比較して、より適切なパスを判別する基本 的なステップについて説明します。

- **1.** Cisco NX-OS は、比較のために有効なパスを選択します(たとえば、到達不能なネクスト ホップがあるパスは無効です)。
- **2.** Cisco NX-OS は、重みが最大のパスを選択します。
- **3.** Cisco NX-OS は、ローカル プリファレンスが最大のパスを選択します。
- **4.** パスの一方がローカル起点の場合、Cisco NX-OS はそのパスを選択します。
- **5.** Cisco NX-OS は、AS パスが短い方のパスを選択します。

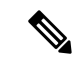

- AS パス長を計算するときに、Cisco NX-OS は連合セグメントを無視し、AS セットを1とし えます。詳細については、「AS [連合](cisco-nexus-9000-series-nx-os-unicast-routing-configuration-guide-release-102x_chapter12.pdf#nameddest=unique_400)」の項を参照してください。 (注)
- **6.** Cisco NX-OS は、起点が低い方のパスを選択します。IGP は EGP よりも低いと見なされま す。
- **7.** Cisco NX-OS は、Multi-Exit 識別子(MED)が小さい方のパスを選択します。

パスのピア自律システムに関係なく、ベストパス アルゴリズムの MED 比較が必ず実行され るように、Cisco NX-OSを設定することもできます。詳細については、「最適[パスアルゴリ](cisco-nexus-9000-series-nx-os-unicast-routing-configuration-guide-release-102x_chapter12.pdf#nameddest=unique_401) [ズムの](cisco-nexus-9000-series-nx-os-unicast-routing-configuration-guide-release-102x_chapter12.pdf#nameddest=unique_401)調整」を参照してください。この設定を行わなかった場合、MED 比較が実行される かどうかは、次のように比較する 2 つのパスの AS パス属性によって決まります。

パスのピア自律システムに関係なく、ベストパス アルゴリズムの MED 比較が必ず実行され るように、Cisco NX-OS を設定することもできます。この設定を行わなかった場合、Cisco NX-OS によって MED 比較が実行されるかどうかは、次のように比較する 2 つのパスの AS パス属性によって決まります。

- 1. パスにASパスまたはAS SETから始まるASパスがない場合、パスは内部であり、Cisco NX-OS は他の内部パスに対して MED を比較します。
- 2. ASパスがAS SEQUENCEから始まる場合、ピア自律システムがシーケンスで最初のAS 番号になり、Cisco NX-OSは同じピア自律システムを持つ他のパスに対してMEDを比較 します。
- **3.** AS-path パス に連合セグメントだけが含まれている場合、または連合セグメントで始ま り、AS SETが続いている場合、パスは内部であり、Cisco NX-OSは他の内部パスに対し て MED を比較します。
- **4.** AS パスが連合セグメントで始まり、AS\_SEQUENCE が続いている場合、ピア自律シス テムが AS\_SEQUENCE で最初の AS 番号になり、Cisco NX-OS は同じピア自律システム を持つ他のパスに対して MED を比較します。

- Cisco NX-OS がパスの指定された MED 属性を受信しなかった場合、Cisco NX-OS は欠落 MED が 使用可能な最大値になるように、ユーザがベストパスアルゴリズムを設定していない限り、ME を 0 と見なします。詳細については、「最適パス [アルゴリズムの](cisco-nexus-9000-series-nx-os-unicast-routing-configuration-guide-release-102x_chapter12.pdf#nameddest=unique_401)調整」を参照してください。 (注)
- **5.** 非決定性のMED比較機能がイネーブルの場合、ベスト-パスアルゴリズムではCisco IOS スタイルの MED 比較が使用されます。
- **8.** 一方のパスが内部ピアから、他方のパスが外部ピアからの場合、Cisco NX-OS は外部ピアか らのパスを選択します。
- **9.** ネクスト ホップ アドレスへの IGP メトリックが異なるバスの場合、Cisco NX-OS は IGP メ トリックが小さい方のパスを選択します。
- **10.** Cisco NX-OSは、最後に実行したベストパスアルゴリズムによって選択されたパスを使用し ます。

ステップ 1 ~ 9 のすべてのパス パラメータが同じ場合、ルータ ID を比較するようにベスト パス アルゴリズムを設定できます。詳細については、「最適パス [アルゴリズムの](cisco-nexus-9000-series-nx-os-unicast-routing-configuration-guide-release-102x_chapter12.pdf#nameddest=unique_401)調整」を 参照してください。パスに発信元属性が含まれている場合、Cisco NX-OS はその属性をルー タ ID として使用して比較します。発信もと属性が含まれていない場合、Cisco NX-OS はパ スを送信したピアのルータIDを使用します。パス間でルータIDが異なる場合、CiscoNX-OS はルータ ID が小さい方のパスを選択します。

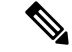

- 属性の送信元をルータ ID として使用する場合は、2 つのパスに同じルータ ID を設定するこ できます。また、同じピアルータとの2つのBGPセッションが可能です。したがって、同じルー タ ID で 2 つのパスを受信できます。 (注)
- **11.** Cisco NX-OSは、クラスタ長が短いほうのパスを選択します。クラスタリスト属性の指定さ れたパスを受け取らなかった場合、クラスタ長は 0 です。
- **12.** Cisco NX-OS は、IP アドレスが小さい方のピアから受信したパスを選択します。ローカル発 生のパス (再配布のパスなど) は、ピア IP アドレスが 0 になります。

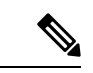

ステップ9以降が同じパスは、マルチパスを設定している場合、マルチパスに使用できます 細については、「ロード [シェアリングとマルチパス](cisco-nexus-9000-series-nx-os-unicast-routing-configuration-guide-release-102x_chapter12.pdf#nameddest=unique_387)」の項を参照してください。 (注)

#### <span id="page-6-0"></span>**BGP**パス選択:比較の順序の決定

BGP ベストパス アルゴリズム実装の 2 番目のステップでは、Cisco NX-OS がパスを比較する順序 を決定します。

- **1.** Cisco NX-OS は、パスをグループに分けます。各グループ内で、Cisco NX-OS はすべてのパス 間で MED を比較します。Cisco NX-OSは、「BGP パス選択: [パスびペアの](#page-4-0)比較」と同じルー ルを使用して、2つのパス間でMEDを比較できるかどうかを判断します。この比較では通常、 ネイバー自律システムごとに 1 つずつグループが選択されます。**bgpbestpath medalways** コマ ンドを設定すると、Cisco NX-OS はすべてのパスが含まれた 1 グループだけを選択します。
- **2.** CiscoNX-OSは、グループのすべてのパスで繰り返し、それまでに最良のものを追跡すること により、各パスのベスト パスを判別します。Cisco NX-OS はそれまでの一時的なベスト パス と比較し、新しいパスがより良く、そのパスが新しく一時的なベスト パスになった場合に、 Cisco NX-OS はグループの次のパスと比較します。
- **3.** Cisco NX-OSは、ステップ2で各グループから選択されたベストパスを含むパスのセットを形 成します。Cisco NX-OS はステップ 2 のようにパスをたどることによって、このパスのセット から全体的なベスト パスを選択します。

#### <span id="page-6-1"></span>BGP パス選択: 最適パス変更抑制の決定

実装の次のパートでは、Cisco NX-OS が新しい最適パスを使用するのか抑制するのかを決定しま す。新しいベストパスが古いパスとまったく同じ場合、ルータは引き続き既存のベストパスを使 用できます(ルータ ID が同じ場合)。Cisco NX-OS はネットワークでのルート変更を回避するた めに、引き続き既存の最適パスを使用します。

抑制機能をオフにするには、ルータIDを比較するようにベストパスアルゴリズムを設定します。 詳細については、「最適パス [アルゴリズムの](cisco-nexus-9000-series-nx-os-unicast-routing-configuration-guide-release-102x_chapter12.pdf#nameddest=unique_401)調整」を参照してください。この機能を設定する と、新しいベスト パスが常にに既存のベスト パスよりも優先されます。

次の条件が発生した場合に、ベスト パス変更を抑制できません。

- 既存のベスト パスが無効になった。
- •既存または新しいベストパスを内部(または連合)ピアから受信したか、またはローカルに 発生した(再配布などによって)。
- •同じピアからパスを受信した(パスのルータ ID が同じ)。
- パス間で重み値、ローカルプリファレンス、オリジン、またはネクストホップアドレスに対 する IGP メトリックが異なっている。
- パス間で MED が異なっている。

### **BGP** およびユニキャスト **RIB**

BGP はユニキャスト RIB(ルーティング情報ベース)と通信して、ユニキャスト ルーティング テーブルに IPv4 ルートを格納します。ベスト パスの選択後、ベスト パスの変更をルーティング テーブルに反映させる必要があるとBGPが判別した場合、BGPはユニキャストRIBにルートアッ プデートを送信します。

BGP はユニキャスト RIB における BGP ルートの変更に関して、ルート通知を受け取ります。さ らに、再配布をサポートする他のプロトコル ルートに関するルート通知を受け取ります。

BGPはネクストホップの変更に関する通知も、ユニキャストRIBから受け取ります。BGPはこれ らの通知を使用して、ネクストホップ アドレスへの到達可能性および IGP メトリックを追跡しま す。

ユニキャスト RIB でネクストホップ到達可能性または IGP メトリックが変更されるたびに、BGP は影響を受けるルートについて、ベスト パス再計算を開始させます。

BGP は IPv6 ユニキャスト RIB と通信し、IPv6 ルートについて、これらの動作を実行します。

### **BGP** プレフィックス独立コンバージェンス

BGPプレフィックス独立コンバージェンス(PIC)エッジ機能は、リンク障害が発生した場合に、 BGP バックアップ パスへの BGP IP ルートのコンバージェンスを高速化します。

BGPPIC エッジ機能により、ネットワーク障害後の BGP コンバージェンスが向上します。このコ ンバージェンスは、IP ネットワークのエッジ障害に適用されます。この機能は、ルーティング情 報ベース(RIB)と転送情報ベース(FIB)にバックアップ パスを作成して保存します。これに よって、プライマリパスの障害が発生した場合に、ただちにバックアップパスが引き継ぐことが でき、フォワーディング プレーンの迅速なフェールオーバーが可能になります。BGP PIC エッジ は、IPv4 アドレス ファミリのみをサポートします。

BGP PIC エッジが設定されている場合、BGP は、プライマリ ベスト パスに加えて、2 番目のベス ト パス(バックアップ パス)も計算します。BGP は、PIC サポートを持つプレフィクスのベスト パスとバックアップ パスの両方を BGP RIB にインストールします。また BGP は、API を介して リモートの次のホップとともにバックアップ パスを URIB にダウンロードし、その後バックアッ プとしてマークされたネクスト ホップで FIB を更新します。バックアップ パスにより、単一の ネットワーク障害に対処する高速再ルーティング機能が提供されます。

この機能は、ローカル インターフェイスとリモート インターフェイス/リンクの両方の障害を検 出して、バックアップ パスが使用されるようにします。

BGP PIC エッジは、ユニパスとマルチパスの両方をサポートします。

#### **BGP PIC** エッジ ユニパス

次の図に、BGP PIC エッジ ユニパスのトポロジを示します。

図 **<sup>1</sup> : BGP PIC** エッジ ユニパス

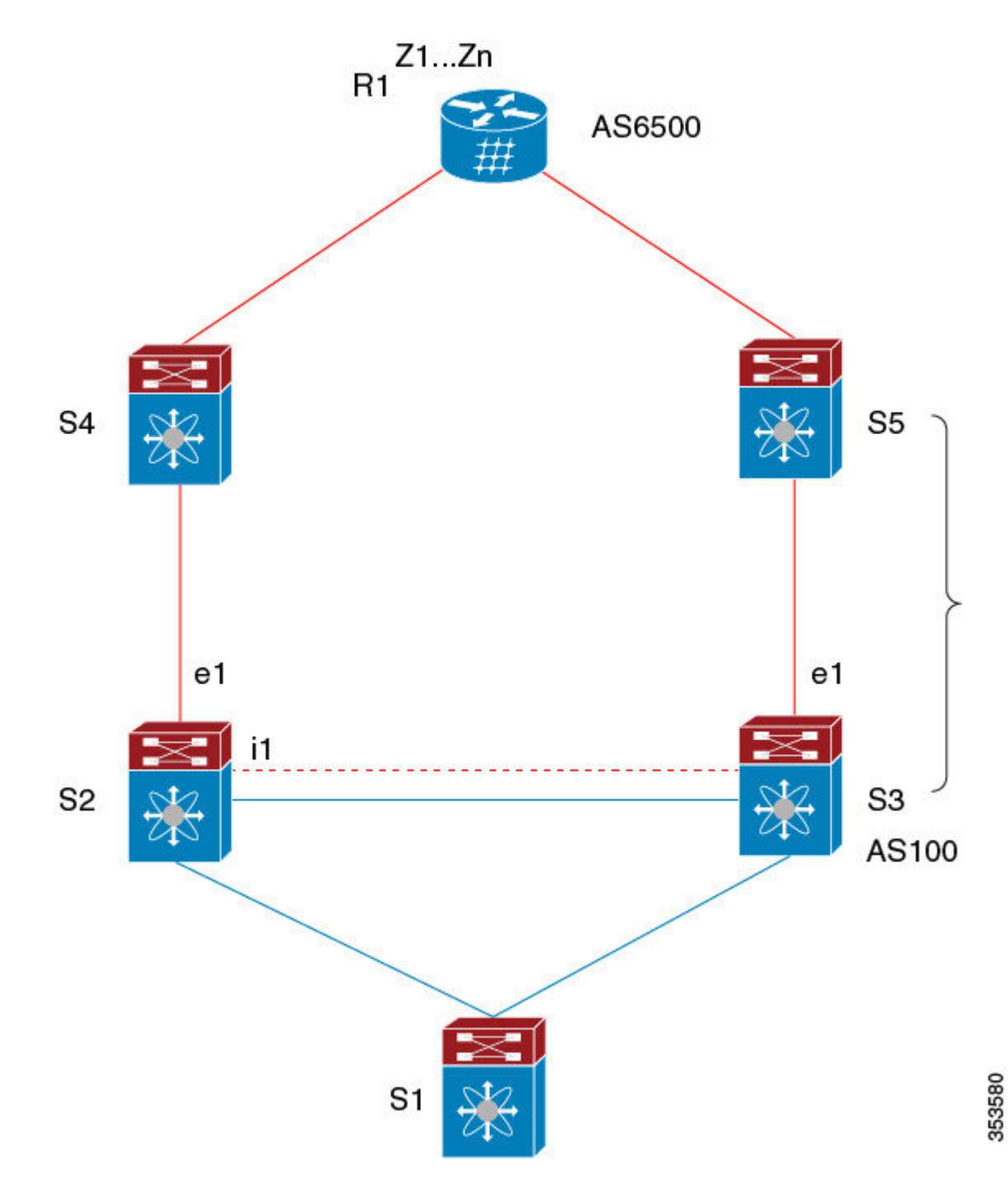

この図では次のようになっています。

- S2-S4とS3-S5の間はeBGPセッションです。
- S2-S3 の間は iBGP セッションです。
- S1からのトラフィックはS2を使用し、またe1インターフェイスを使用してZ1..Znプレフィッ クスに到達します。
- S2には、Z1…Znに到達するための 2 つのパスがあります。
	- S4 を経由するプライマリ パス
	- S5 を経由するバックアップ パス

この例では、S3 が S2 に対し、到達すべきプレフィクス Z1…Zn をアドバタイズします(それ自身 をネクスト ホップとして)。BGP PIC エッジが有効になっている場合、S2 の BGP は、AS6500へ のベストパス(S4 経由)とバックアップパス(S3 または S5 を経由)の両方を RIB にインストー ルします。その後、RIBは両方のルートを FIBにダウンロードします。

S2-S4 のリンクがダウンすると、S2 上の FIB がリンク障害を検出します。その場合、自動的にプ ライマリパスからバックアップに切り替えられ、新しいネクストホップS3がポイントされます。 トラフィックは、FIB 内のローカルの高速再コンバージェンスにより迅速に再ルーティングされ ます。リンク障害イベントを学習した後、S2上のBGPはベストパス(以前のバックアップパス) を再計算し、RIB からネクスト ホップ S4 を削除し、S3 をプライマリ ネクスト ホップとして RIB に再インストールします。また、新しいバックアップあればそれも計算し、RIB に通知します。 BGPPICエッジ機能のサポートにより、FIBはプライマリルートでのリンク障害の検出時に、BGP が新しいベストパスを選択してコンバージェンスするまで待機することなく、使用可能なバック アップ ルートに瞬時に切り替えます。こうして、高速な再ルーティングを実現しています。

#### マルチパスを持つ **BGP PIC** エッジ

次の図に、BGP PIC エッジ マルチパス トポロジを示します。

図 **2 : BGP PIC** エッジ マルチパス

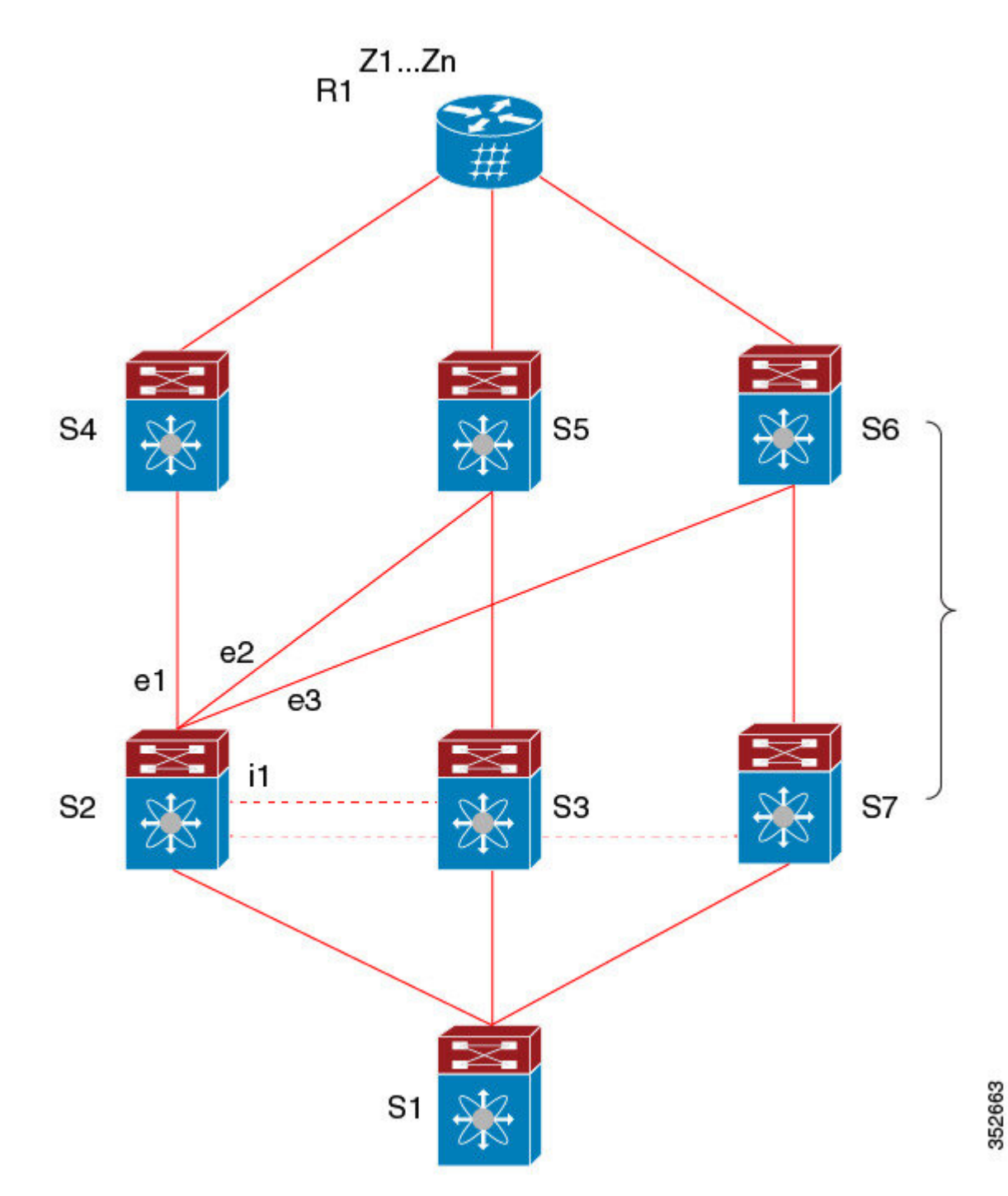

上記のトポロジでは、次のように所定のプレフィックスに 6 つのパスがあります。

- $\cdot$  eBGP  $\sqrt{7}$ : e1, e2, e3
- $iBGP\land\lambda$ :  $i1$ ,  $i2$ ,  $i3$

優先順位は、e1 > e2 > e3 > i1 > i2 > i3 です。

考えられるマルチパスの状況は次のとおりです。

- 設定されたマルチパスなし:
	- $\bullet$  ベストパス = e1
	- マルチパス-セット = []
	- バックアップ パス = e2
	- PIC 挙動: e1 が失敗すると、e2 がアクティブになります。
- 双方向の eBGP マルチパスが設定されている
	- ベストパス = e1
	- マルチパス-セット = [e1, e2]
	- バックアップ パス = e3
	- PIC 挙動: アクティブなマルチパスが相互にバックアップされます。すべてのマルチパ スが失敗すると、e3 がアクティブになります。
- 3 方向の eBGP マルチパスが設定されている
	- $\bullet$  ベストパス = e1
	- マルチパス-セット = [e1, e2, e3]
	- バックアップ パス = i1
	- PIC 挙動:アクティブなマルチパスが相互にバックアップされます。すべてのマルチパ スが失敗すると、i1 がアクティブになります。
- 4 方向の eiBGP マルチパスが設定されている
	- – ベストパス = e1
	- – マルチパスセット = [e1, e2, e3, i1]
	- – バックアップパス = i2
	- –PIC挙動:アクティブなマルチパスが相互にバックアップされます。すべてのマルチパ スが失敗すると、i2 がアクティブになります。

等コスト マルチパス(ECMP)がイネーブルになっている場合、どのマルチパスもバックアップ パスとして選択されません。

バックアップ パスを使用するマルチパスのシナリオでは、すべてのアクティブなマルチパスで同 時障害が発生しても、高速コンバージェンスは生じません。

#### **BGP PIC** コア

コアの BGP Prefix Independent Convergence (PIC) は、ネットワーク障害後の BGP コンバージェン スを向上させます。たとえば、プロバイダーエッジ(PE)でリンクに障害が発生した場合、ルー ティング情報ベース(RIB)は新しいネクスト ホップで転送情報ベース(FIB)を更新します。 FIB は、失敗したネクスト ホップを指しているすべての BGP プレフィックス、新しいネクスト ホップを指すように更新する必要があります。これは、時間とリソースを消費する可能性があり ます。BGP PIC コアを有効にすると、FIB 内でプレフィックスが階層的にプログラムされます。 すべてのプレフィックスは、再帰ネクスト ホップではなく、ECMP グループを指します。同じ障 害が発生した場合、FIBは、プレフィックスを更新せず、新しいネクストホップを指すようECMP グループを更新するだけで済みます。これにより、BGP は IGP コンバージェンスを即座に活用で きます。

#### **BGP PIC** の機能サポート マトリクス

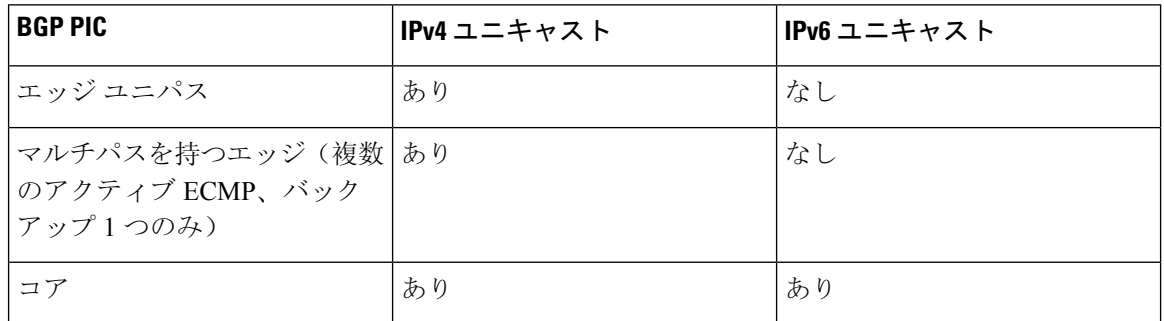

表 **2 : BGP PIC** の機能サポート マトリクス

### <span id="page-13-0"></span>**BGP** の仮想化

BGPは、仮想ルーティングおよび転送(VRF)インスタンスをサポートします。

# **BGP** の前提条件

BGP を使用するには、次の前提条件を満たしている必要があります。

- BGP を有効にする必要があります(「BGPの[有効化](#page-18-0)」の項を参照)。
- システムに有効なルータ ID を設定しておく必要があります。
- Regional Internet Registry (RIR)によって割り当てられたか、またはローカル管理の AS 番号 を取得しておく必要があります。
- 再帰ネクストホップ解決に対応できる IGP を 1 つ以上設定する必要があります。
- BGPセッションを確立するネイバー環境で、アドレスファミリを設定する必要があります。

# <span id="page-14-0"></span>基本 **BGP** に関する注意事項と制約事項

BGP 設定時の注意事項および制約事項は、次のとおりです。

• 十分な規模(ピアあたり数百のピアや数千のルートなど)では、デフォルトの 5分 間の古い パスタイマーでは、BGPコンバージェンスが完了しないためにタイマーが期限切れになる可 能性があるため、グレースフルリスタートメカニズムが失敗する可能性があります。次のコ マンドを使用して、コンバージェンス プロセスにかかる実際の時間を確認します。

switch# show bgp vrf all all neighbors | in First|RIB Last End-of-RIB received 0.022810 after session start Last End-of-RIB sent 00:08:36 after session start First convergence 00:08:36 after session start with 398002 routes sent

- Cisco NX-OS 9.3(5) 以降では、vPC ピアへの TTL 値が 1 のパケットがハードウェア転送され ます。
- レコードオプション(-Cr)を指定してSNMPバルクウォークを使用する場合、大規模なルー ティングテーブル(250 K以上)では、SNMP パフォーマンスの低下を避けるために 10個を 超えるレコードを使用しないでください。
- プレフィックス リスト内の名前は、大文字と小文字が区別されません。一意の名前を使用す ることを推奨します。大文字と小文字を変更して同じ名前を使用しないでください。たとえ ば、CTCPrimaryNetworks と CtcPrimaryNetworks は 2 つの異なるエントリではありません。
- サポートされるプラットフォームに関する詳細は、ユニキャスト [ルーティング](cisco-nexus-9000-series-nx-os-unicast-routing-configuration-guide-release-102x_chapter2.pdf#nameddest=unique_12)機能のプラッ [トフォーム](cisco-nexus-9000-series-nx-os-unicast-routing-configuration-guide-release-102x_chapter2.pdf#nameddest=unique_12) サポート を参照してください。
- ダイナミックAS番号プレフィックスピア設定は、BGPテンプレートから継承した個々のAS 番号の設定よりも優先します。
- AS 連合でプレフィックス ピアにダイナミック AS 番号を設定した場合、BGP はローカル連 合の AS 番号のみでセッションを確立します。
- ダイナミックAS番号プレフィックスピアで作成されたBGPセッションは、設定済みのeBGP マルチホップ存続可能時間(TTL)値や直接接続ピアに対するディセーブル済みのチェック を無視します。
- ルータ ID の自動変更およびセッション フラップを避けるために、BGP 用のルータ ID を設定 します。
- ピアごとに最大プレフィックス設定オプションを使用し、受信するルート数および使用する システム リソース数を制限してください。
- update-source を設定し、BGP/eBGP マルチホップ セッションでセッションを確立します。
- 再配布を設定する場合は、BGP ポリシーを指定します。
- VRF 内で BGP ルータ ID を定義します。
- IPv6ネイバーの場合は、VRFごとにルータIDを設定することを推奨します。VRFにIPv4イン ターフェイスがない場合、IPv6 BGPネイバーはルータIDがIPv4アドレスである必要があるた

め、アップしません。数値が最小のループバックIPv4アドレスがルータIDとして選択されま す。ループバックアドレスが存在しない場合は、VRFインターフェイスから最も小さいIPア ドレスが選択されます。これが存在しない場合、BGPネイバー関係は確立されません。

- キープアライブおよびホールドタイマーの値を小さくすると、BGPセッションフラップが発 生する可能性があります。
- **advertisement-interval**コマンドを使用すると、BGP ルーティング アップデートを送信する最 小ルート アドバタイズメント インターバル(MRAI)を設定できます。
- **show ip bgp** コマンドは BGP 設定の確認に使用できますが、代わりに **show bgp** コマンドを使 用することを推奨します。

# <span id="page-15-0"></span>デフォルト設定

表 **3 :** デフォルトの **BGP** パラメータ

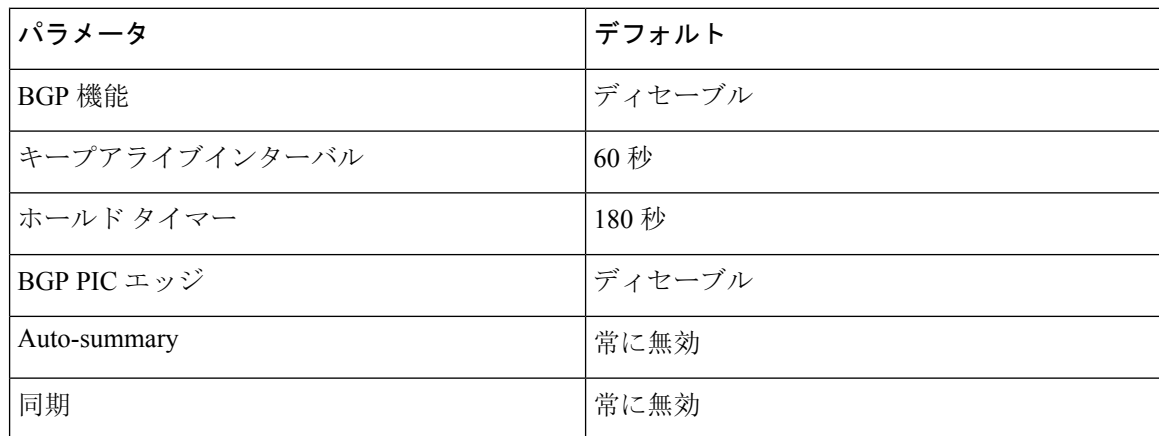

# <span id="page-15-1"></span>**CLI** コンフィギュレーション モード

以下の項では、BGPに対応する各CLIコンフィギュレーションモードの開始方法について説明し ます。現行のモードで **?** コマンドを入力すると、そのモードで使用可能なコマンドを表示できま す。

### グローバル コンフィギュレーション モード

グローバル コンフィギュレーション モードは、BGP プロセスを作成したり、AS 連合、ルート ダ ンプニングなどの拡張機能を設定したりする場合に使用します。詳細については、高度な[BGP](cisco-nexus-9000-series-nx-os-unicast-routing-configuration-guide-release-102x_chapter12.pdf#nameddest=unique_14)の [設定](cisco-nexus-9000-series-nx-os-unicast-routing-configuration-guide-release-102x_chapter12.pdf#nameddest=unique_14)を参照してください。

次に、ルータ コンフィギュレーション モードを開始する例を示します。

switch# **configuration** switch(config)# **router bgp 64496** switch(config-router)#

BGP は VRF をサポートしています。ネットワークで VRF を使用する場合は、適切な VRF 内で BGP を設定できます。設定の詳細については、「[仮想化](cisco-nexus-9000-series-nx-os-unicast-routing-configuration-guide-release-102x_chapter12.pdf#nameddest=unique_415)の設定」の項を参照してください。

次に、VRF コンフィギュレーション モードを開始する例を示します。

switch(config)# **router bgp 64497** switch(config-router)# **vrf vrf\_A** switch(config-router-vrf)#

### アドレス ファミリ設定モード

任意で、BGPがサポートするアドレスファミリを設定できます。アドレスファミリ用の機能を設 定する場合は、ルータ設定モードでaddress-familyコマンドを使用します。ネイバーに対応する特 定のアドレスファミリを設定する場合は、ネイバー設定モードでaddress-familyコマンドを使用し ます。

ルート再配布、アドレス集約、ロード バランシングなどの拡張機能を使用する場合は、アドレス ファミリを設定する必要があります。

次に、ルータ設定モードからアドレス ファミリ設定モードを開始する例を示します。

```
switch(config)# router bgp 64496
switch(config-router)# address-family ipv6 unicast
switch(config-router-af)#
```
次に、VRFを使用している場合に、VRFアドレスファミリ設定モードを開始する例を示します。

```
switch(config)# router bgp 64497
switch(config-router)# vrf vrf_A
switch(config-router-vrf)# address-family ipv6 unicast
switch(config-router-vrf-af)#
```
## ネイバー コンフィギュレーション モード

Cisco NX-OS には、BGP ピアを設定するためのネイバー コンフィギュレーション モードがありま す。ネイバーコンフィギュレーションモードを使用して、ピアのあらゆるパラメータを設定でき ます。

次に、ネイバー コンフィギュレーション モードを開始する例を示します。

switch(config)# **router bgp 64496** switch(config-router)# **neighbor 192.0.2.1** switch(config-router-neighbor)#

次に、VRF ネイバー コンフィギュレーション モードを開始する例を示します。

```
switch(config)# router bgp 64497
switch(config-router)# vrf vrf_A
switch(config-router-vrf)# neighbor 192.0.2.1
switch(config-router-vrf-neighbor)#
```
### ネイバー アドレス ファミリ コンフィギュレーション モード

アドレスファミリ固有のネイバー設定を入力し、ネイバーのアドレスファミリをイネーブルにす るには、ネイバー コンフィギュレーション サブモード内のアドレス ファミリ コンフィギュレー ション サブモードを使用できます。このモードは、所定のネイバーに認められるプレフィックス 数の制限、eBGP のプライベート AS 番号の削除といった拡張機能に使用します。

RFC 5549 が導入されているため、IPv6 アドレスを持つネイバーに IPv4 アドレス ファミリを設定 できます。

この例は、IPv4 アドレスでネイバーのための IPv4 ネイバー アドレス ファミリ設定モードを入力 する方法を示します。

switch(config)# router bgp 64496 switch(config-router# neighbor 192.0.2.1 switch(config-router-neighbor)# address-family ipv4 unicast switch(config-router-neighbor-af)#

この例は、IPv6 アドレスでネイバーのための IPv4 ネイバー アドレス ファミリ設定モードを入力 する方法を示します。

switch(config)# router bgp 64496 switch(config-router# neighbor 2001:db8::/64 eui64 switch(config-router-neighbor)# address-family ipv4 unicast switch(config-router-neighbor-af)#

この例は、IPv4 アドレスでネイバーのための VRF IPv4 ネイバー アドレス ファミリ設定モードを 入力する方法を示します。

switch(config)# router bgp 64497 switch(config-router)# vrf vrf\_A switch(config-router-vrf)# neighbor 209.165.201.1 switch(config-router-vrf-neighbor)# address-family ipv4 unicast switch(config-router-vrf-neighbor-af)#

この例は、IPv6 アドレスでネイバーのための VRF IPv4 ネイバー アドレス ファミリ設定モードを 入力する方法を示します。

```
switch(config)# router bgp 64497
switch(config-router)# vrf vrf_A
switch(config-router-vrf)# neighbor 2001:db8::/64 eui64
switch(config-router-vrf-neighbor)# address-family ipv4 unicast
switch(config-router-vrf-neighbor-af)#
```
# <span id="page-17-0"></span>基本的 **BGP** の設定

ベーシックBGPを設定するには、BGPを有効にして、BGPピアを設定する必要があります。ベー シックBGPネットワークの設定は、いくつかの必須作業と多数の任意の作業からなります。BGP ルーティング プロセスおよび BGP ピアの設定は必須です。

Cisco IOS の CLI に慣れている場合、この機能の Cisco NX-OS コマンドは従来の Cisco IOS コマン ドと異なる点があるため注意が必要です。 (注)

### <span id="page-18-0"></span>**BGP**の有効化

BGP を設定するには、その前に BGP を有効にする必要があります。

#### 手順の概要

- **1. configure terminal**
- **2. [no] feature bgp**
- **3.** (任意) **show feature**
- **4.** (任意) **copy running-config startup-config**

#### 手順の詳細

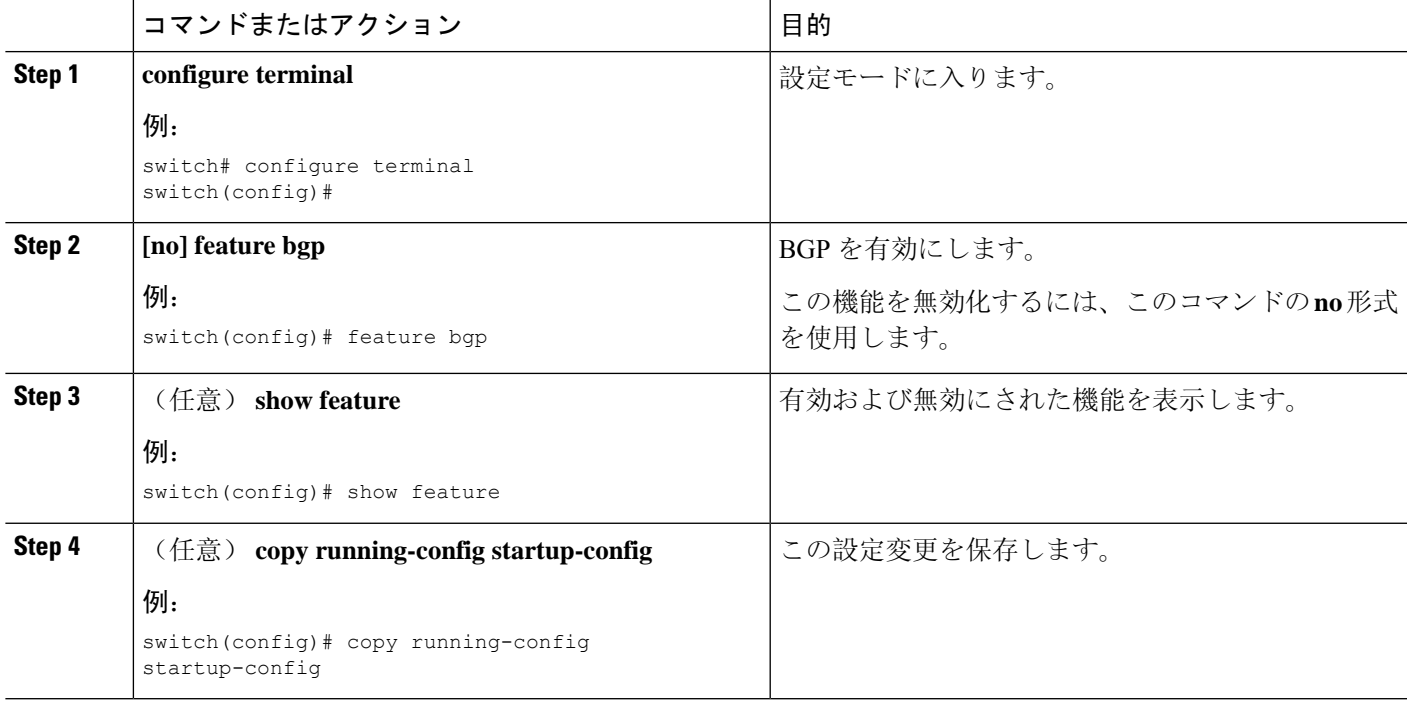

### **BGP** インスタンスの作成

BGP インスタンスを作成し、BGP インスタンスにルータ ID を割り当てることができます。詳細 については、「BGP [ルータ](#page-3-0) ID」の項を参照してください。

始める前に

- BGP をイネーブルにする必要があります(「BGPの[有効化](#page-18-0)」の項を参照)。
- BGP はルータ ID(設定済みループバック アドレスなど)を取得できなければなりません。

#### 手順の概要

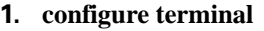

- **2.** [**no**] **router bgp** *autonomous-system-number*
- **3.** (任意) **router-id** *ip-address*
- **4.** (任意) **address-family** {**ipv4**|**ipv6**} {**unicast**|**multicast**}
- **5.** (任意) **network** {*ip-address/length* | *ip-address* **mask** *mask*} [**route-map** *map-name*]
- **6.** (任意) **show bgp all**
- **7.** (任意) **copy running-config startup-config**

#### 手順の詳細

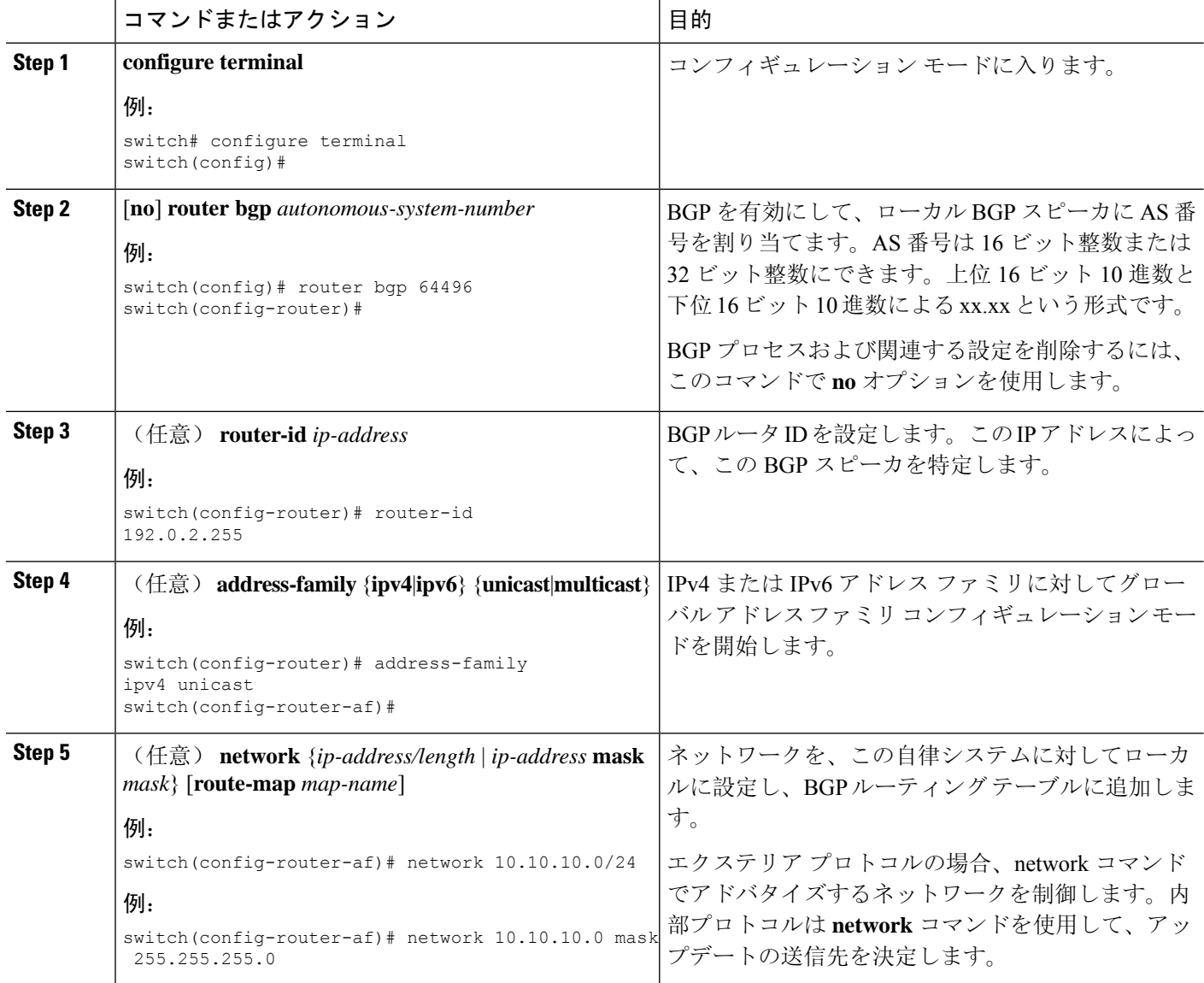

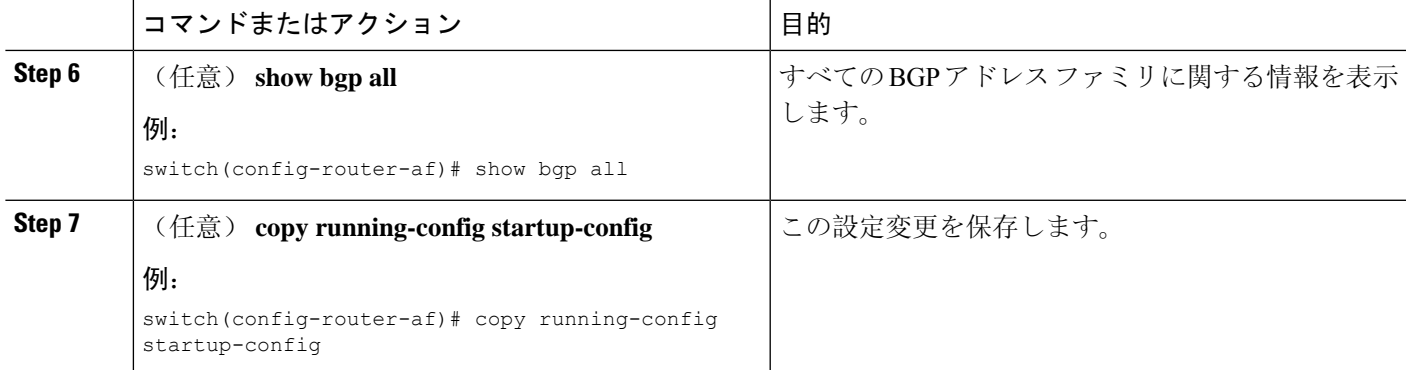

#### 例

次に、IPv4ユニキャストアドレスファミリを指定してBGPをイネーブルに設定し、アド バタイズするネットワークを 1 つ追加する例を示します。

```
switch# configure terminal
switch(config)# router bgp 64496
switch(config-router)# address-family ipv4 unicast
switch(config-router-af)# network 192.0.2.0
switch(config-router-af)# copy running-config startup-config
```
### **BGP** インスタンスの再起動

BGPインスタンスを再起動し、そのインスタンスのすべてのピアセッションをクリアできます。

BGP インスタンスを再起動し、関連付けられたすべてのピアを削除するには、次のコマンドを使 用します。

#### 手順の概要

**1. restart bgp***instance-tag*

#### 手順の詳細

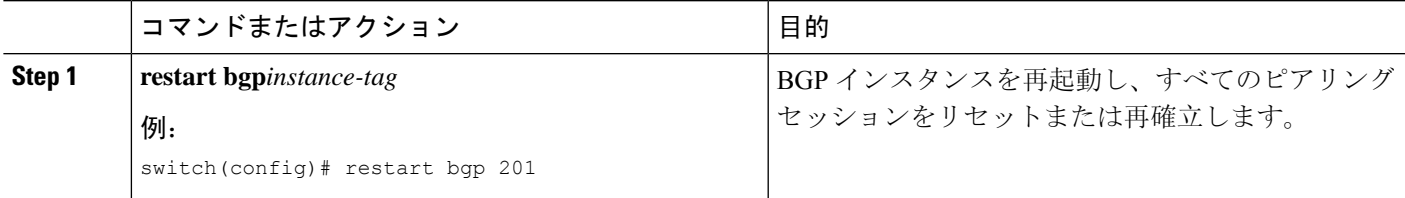

### **BGP** のシャットダウン

設定を維持しながら、BGP プロトコルをシャット ダウンして BGP を正常に無効にできます。 BGPをシャットダウンするには、ルータコンフィギュレーションモードで次のコマンドを使用し ます。

#### 手順の概要

**1. shutdown**

#### 手順の詳細

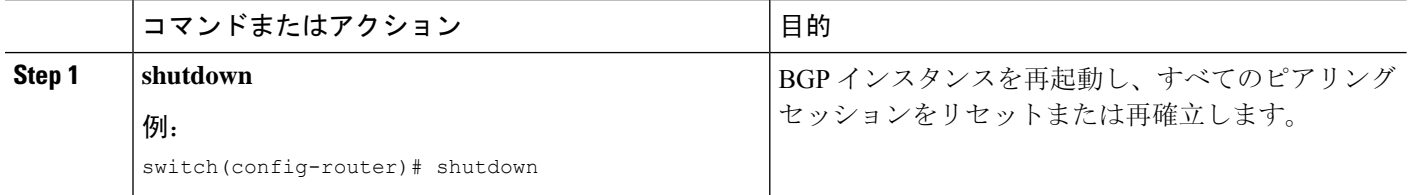

### **BGP** ピア設定

BGP プロセス内で BGP ピアを設定できます。BGP ピアごとに、関連付けられたキープアライブ タイマーとホールド タイマーがあります。これらのタイマーは、グローバルに設定することも、 BGP ピアごとに設定することもできます。ピア設定はグローバル設定を上書きします。

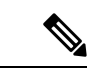

ピアごとに、ネイバー コンフィギュレーション モードでアドレス ファミリを設定する必要があ ります。 (注)

#### 始める前に

• BGP を有効にする必要があります(「BGPの[有効化](#page-18-0)」の項を参照)。

#### 手順の概要

- **1. configure terminal**
- **2. router bgp** *autonomous-system-number*
- **3. neighbor** {*ip-address* | *ipv6-address*} **remote-as** *as-number*
- **4. neighbor-as** *as-number*
- **5.** (任意) **description***text*
- **6.** (任意) **timers***keepalive-time hold-time*
- **7.** (任意) **shutdown**
- **8. address-family**{**ipv4**|**ipv6**} {**unicast**|**multicast**}
- **9.** (任意) **weight** *value*
- **10.** (任意) **show bgp** {**ipv4**|**ipv6**} {**unicast**|**multicast**} **neighbors**
- **11.** (任意) **copy running-config startup-config**

٠

#### 手順の詳細

I

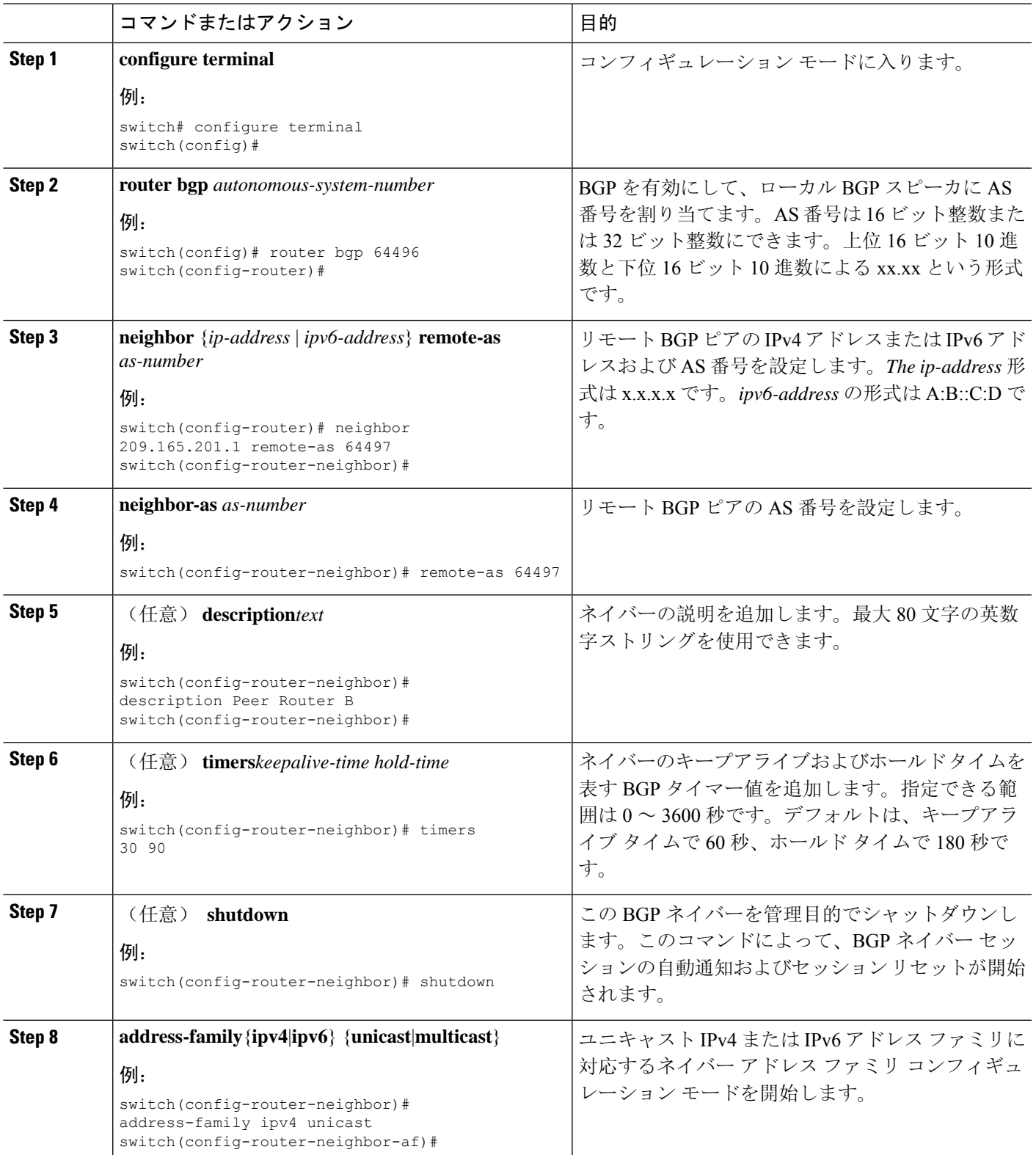

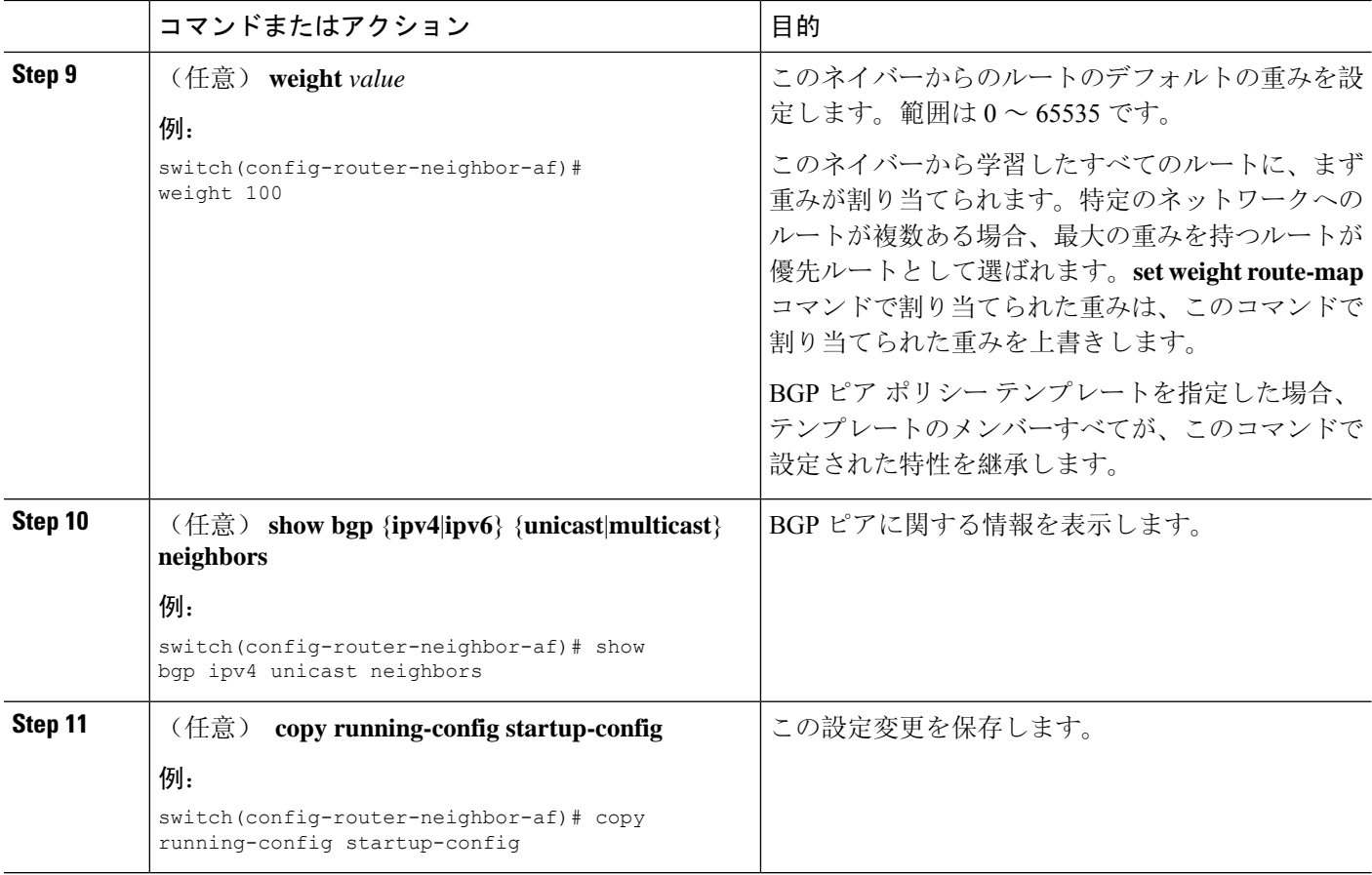

#### 例

次に、BGP ピアの設定例を示します。

```
switch# configure terminal
switch(config)# router bgp 64496
switch(config-router)# neighbor 192.0.2.1 remote-as 64497
switch(config-router-neighbor)# description Peer Router B
switch(config-router-neighbor)# address-family ipv4 unicast
switch(config-router-neighbor)# weight 100
switch(config-router-neighbor-af)# copy running-config startup-config
```
## プレフィックス ピアのダイナミック **AS** 番号の設定

BGP プロセス内で複数の BGP ピアを設定できます。BGP セッションの確立をルート マップの単 一の AS 番号または複数の AS 番号に制限できます。

プレフィックスピアのダイナミックAS番号を介して設定されたBGPセッションは、**ebgp-multihop** を無視します コマンドと **disable-connected-check** コマンドを使用する必要があります。

ルート マップの AS 番号のリストは変更できますが、ルート マップ名を変更するには no neighbor コマンドを使用する必要があります。設定されたルート マップの AS 番号に変更を加えた場合、 新しいセッションのみに影響します。

#### 始める前に

• BGP を有効にする必要があります(「BGPの[有効化](#page-18-0)」の項を参照)。

#### 手順の概要

- **1. configure terminal**
- **2. router bgp** *autonomous-system-number*
- **3. neighbor** *prefix* **remote-as route-map** *map-name*
- **4. neighbor-as** *as-number*
- **5.** (任意) **show bgp** {**ipv4** | **ipv6**} {**unicast** | **multicast**} **neighbors**
- **6.** (任意) **copy running-config startup-config**

#### 手順の詳細

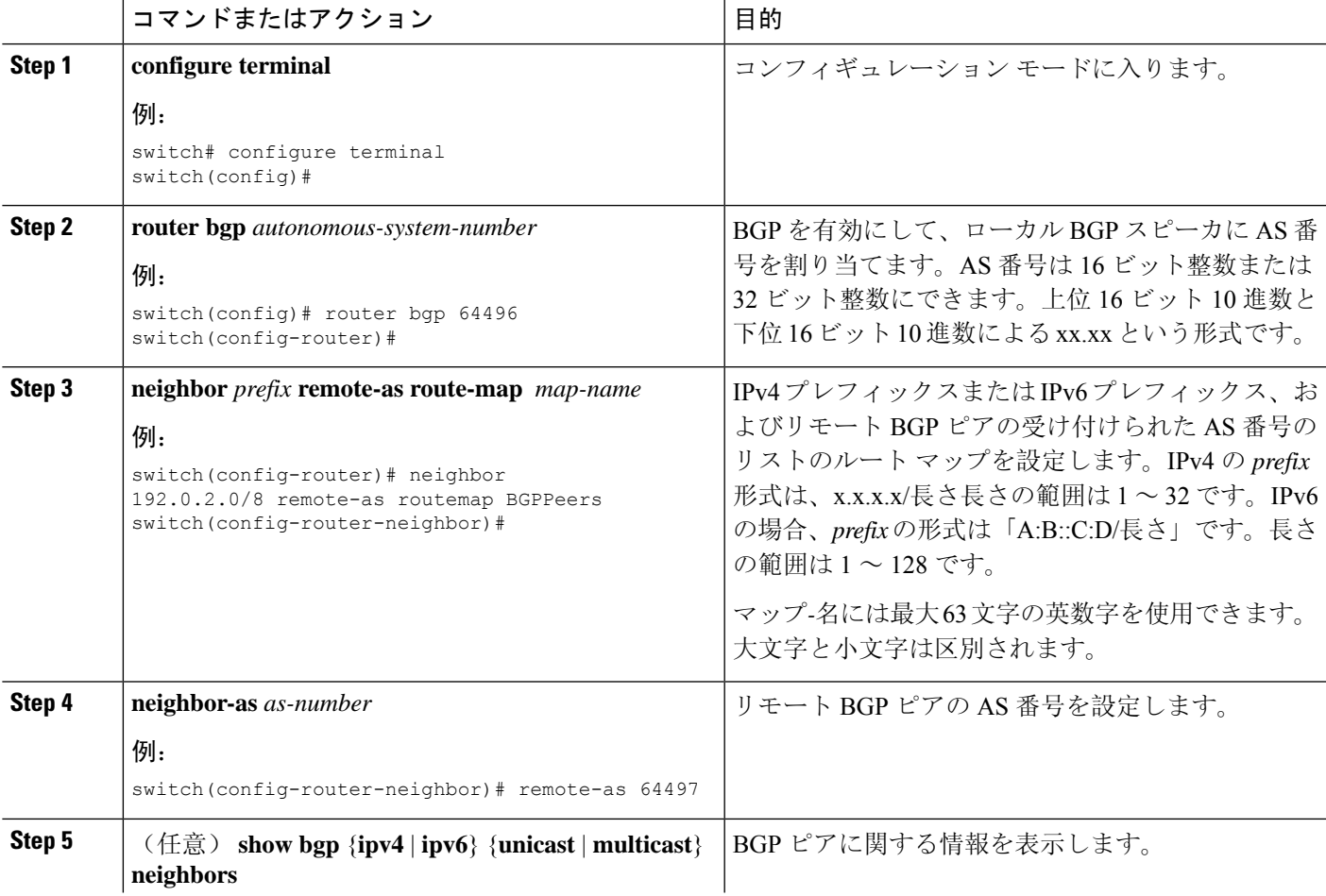

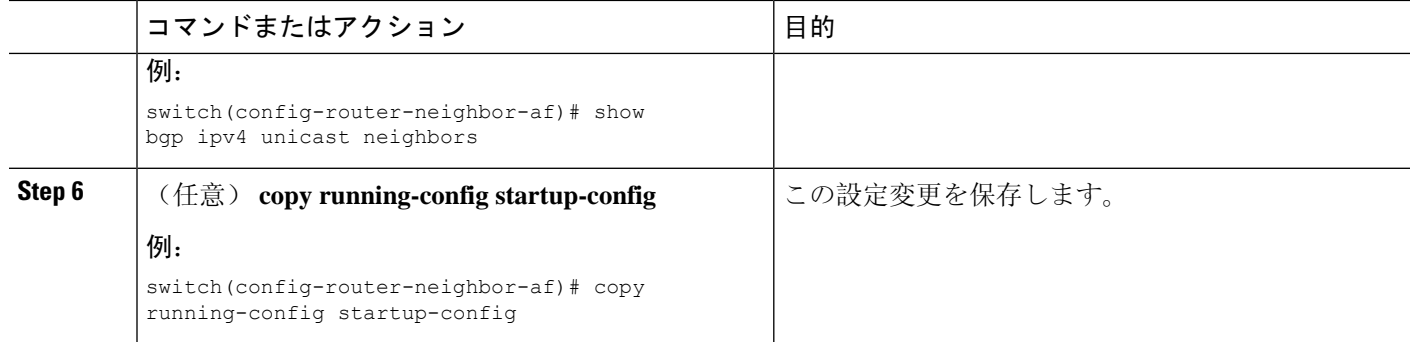

#### 例

次に、プレフィックス ピアのダイナミック AS 番号を設定する例を示します。

```
switch# configure terminal
switch(config)# route-map BGPPeers
switch(config-route-map)# match as-number 64496, 64501-64510
switch(config-route-map)# match as-number as-path-list List1, List2
switch(config-route-map)# exit
switch(config)# router bgp 64496
switch(config-router)# neighbor 192.0.2.0/8 remote-as route-map BGPPeers
switch(config-router-neighbor)# description Peer Router B
switch(config-router-neighbor)# address-family ipv4 unicast
switch(config-router-neighbor-af)# copy running-config startup-config
```
ルート マップについては、Route Policy [Manager](cisco-nexus-9000-series-nx-os-unicast-routing-configuration-guide-release-102x_chapter17.pdf#nameddest=unique_21) の設定を参照してください。

### **BGP PIC** エッジの設定

BGP PIC エッジを設定するには、次の手順に従います。

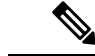

(注) BGP PIC エッジ機能は、IPv4 アドレス ファミリのみをサポートします。

始める前に

BGP をイネーブルにする必要があります(「BGPの[有効化](#page-18-0)」の項を参照)。

#### 手順の概要

- **1. configure terminal**
- **2. router bgp** *autonomous-system-number*
- **3. neighbor** *ip-address*
- **4. remote-as** *as-number*
- **5. address-family ipv4 unicast**
- **6. additional-paths install backup**
- **7.** (任意) **copy running-config startup-config**

#### 手順の詳細

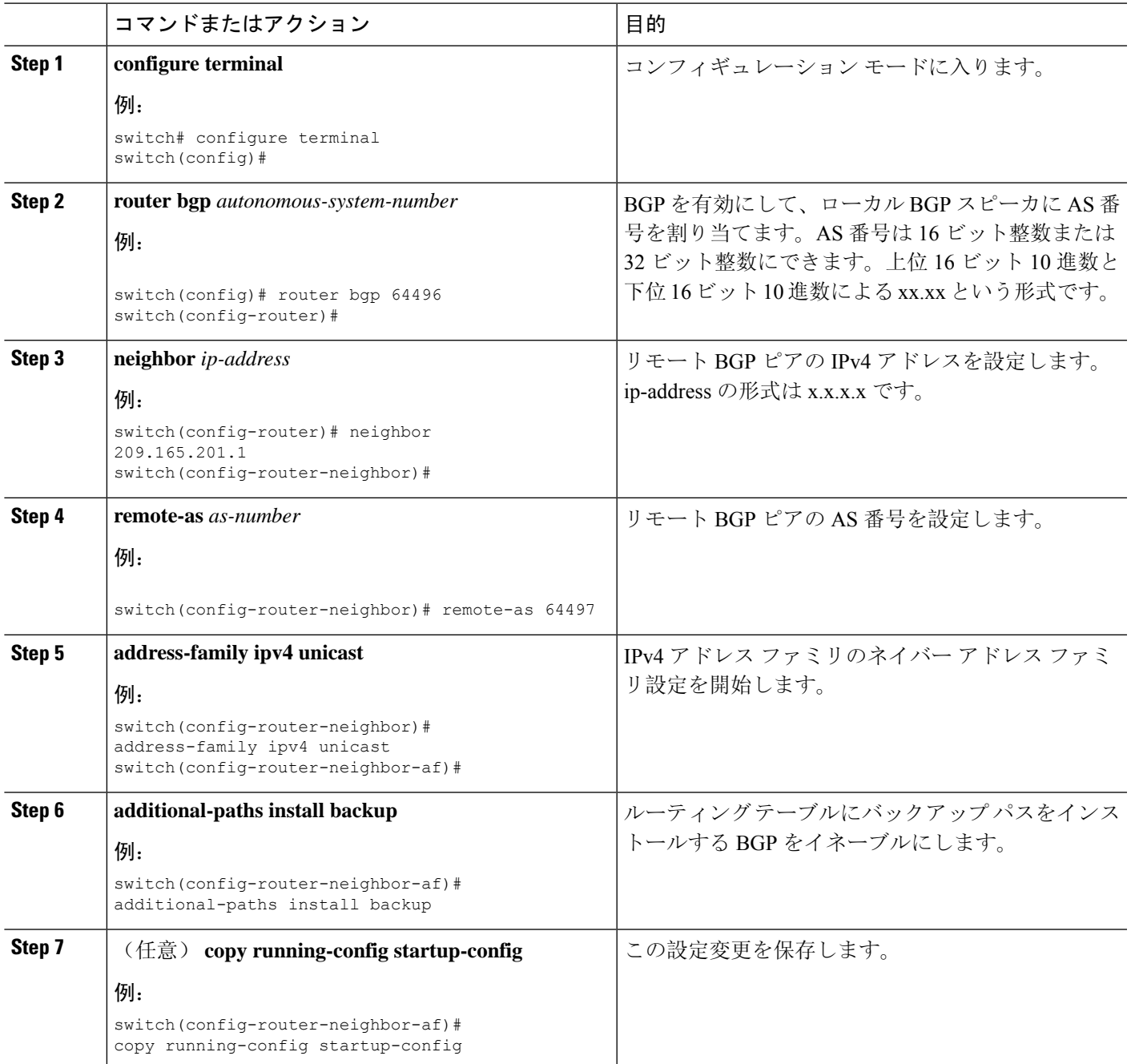

#### 例

次の例は、IPv4 ネットワークで BGP PIC エッジをサポートするように、デバイスを設定 する方法を示しています。

interface Ethernet2/2 ip address 1.1.1.5/24 no shutdown

interface Ethernet2/3 ip address 2.2.2.5/24 no shutdown router bgp 100 neighbor 1.1.1.6 remote-as 200 address-family ipv4 unicast additional-paths install backup address-family ipv4 unicast neighbor 2.2.2.6 remote-as 100 address-family ipv4 unicast

```
BGP が 2 つのネイバー (1.1.1.6 と 2.2.2.6) から同じプレフィックス (99.0.0.0/24 など)を
受信した場合、両方のパスが URIB にインストールされます。一方はプライマリ パスに
なり、もう一方はバックアップ パスになります。
```
BGP 出力:

```
switch(config)# show ip bgp 99.0.0.0/24
BGP routing table information for VRF default, address family IPv4 Unicast BGP routing table
entry
for 99.0.0.0/24, version 4
Paths: (2 available, best #2)
Flags: (0x00001a) on xmit-list, is in urib, is best urib route
Path type: internal, path is valid, not best reason: Internal path, backup path AS-Path:
200 , path
sourced external to AS
2.2.2.6 (metric 0) from 2.2.2.6 (2.2.2.6)
Origin IGP, MED not set, localpref 100, weight 0
Advertised path-id 1
Path type: external, path is valid, is best path AS-Path: 200 , path sourced external to
AS
1.1.1.6 (metric 0) from 1.1.1.6 (99.0.0.1)
Origin IGP, MED not set, localpref 100, weight 0
Path-id 1 advertised to peers: 2.2.2.6
```
URIB 出力:

switch(config)# show ip route 99.0.0.0/24 IP Route Table for VRF "default" '\*' denotes best ucast next-hop '\*\*' denotes best mcast next-hop '[x/y]' denotes [preference/metric] '%<string>' in via output denotes VRF <string> 99.0.0.0/24, ubest/mbest: 1/0 \*via 1.1.1.6, [20/0], 14:34:51, bgp-100, external, tag 200 via 2.2.2.6, [200/0], 14:34:51, bgp-100, internal, tag 200 (backup)

UFIB 出力:

```
switch# show forwarding route 123.1.1.0 detail module 8
Prefix 123.1.1.0/24, No of paths: 1, Update time: Wed Jul 11 19:00:12 2018
Vobj id: 141 orig_as: 65002 peer_as: 65100 rnh: 10.3.0.2
10.4.0.2 Ethernet8/4 DMAC: 0018.bad8.4dfd
packets: 2 bytes: 3484 Repair path 10.3.0.2 Ethernet8/3 DMAC: 0018.bad8.4dfd packets:
 0
bytes: 1
```
### **BGP PIC** コアの設定

BGP PIC Core を設定するには、次のステップに従います。

#### 手順の概要

- **1. configure terminal**
- **2. [no] system pic-core**
- **3. copy running-config startup-config**
- **4. reload**

#### 手順の詳細

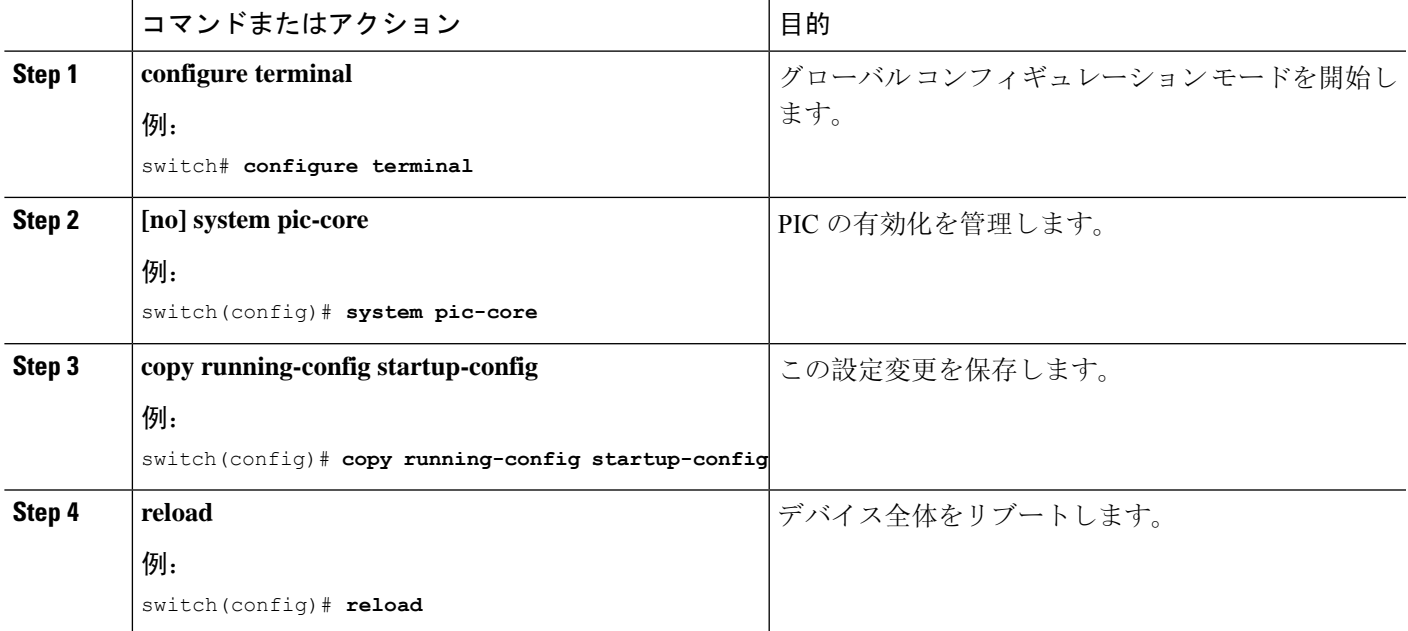

# **BGP** 情報の消去

BGP 情報を消去するには、次のコマンドを使用します。

I

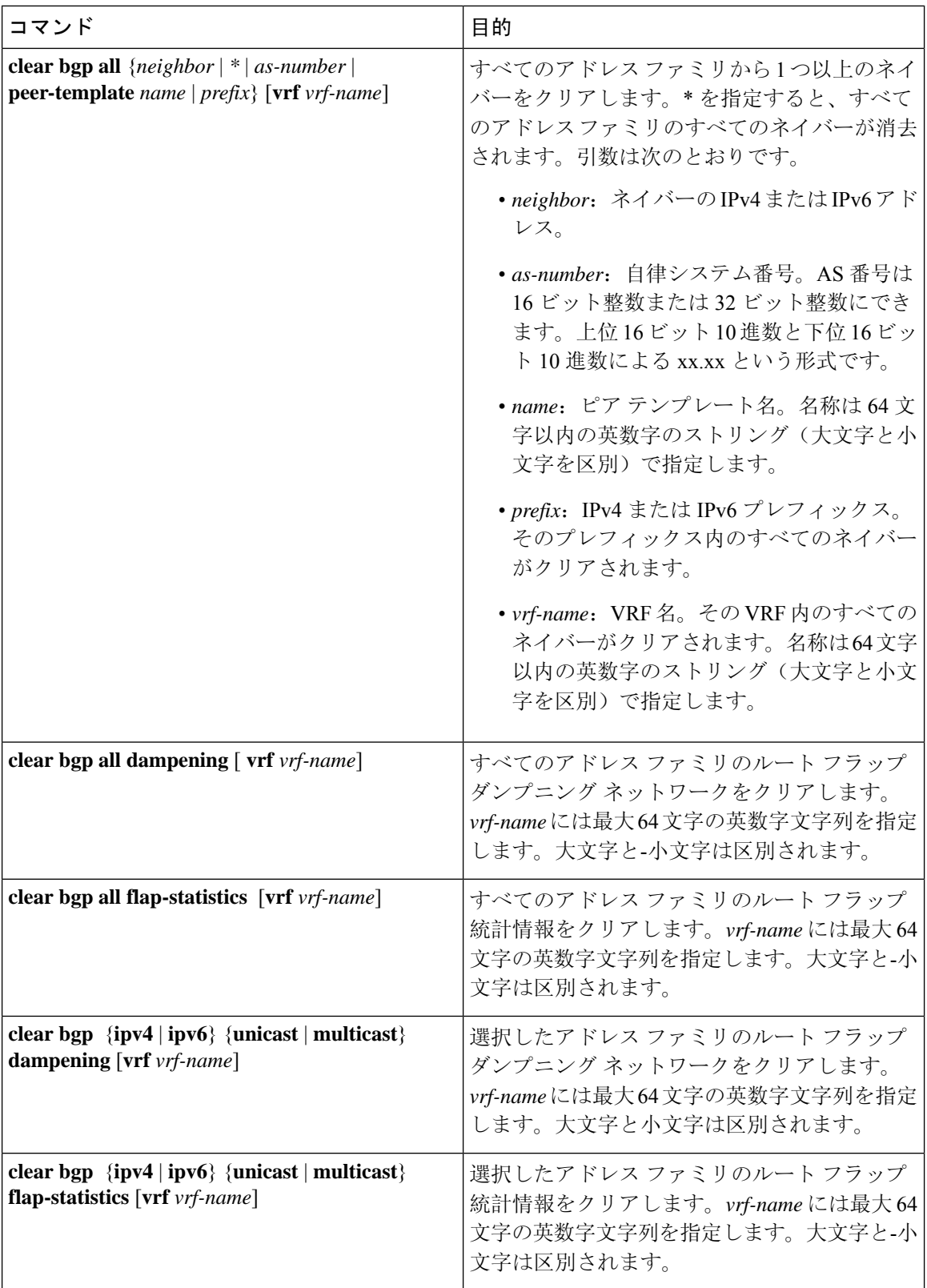

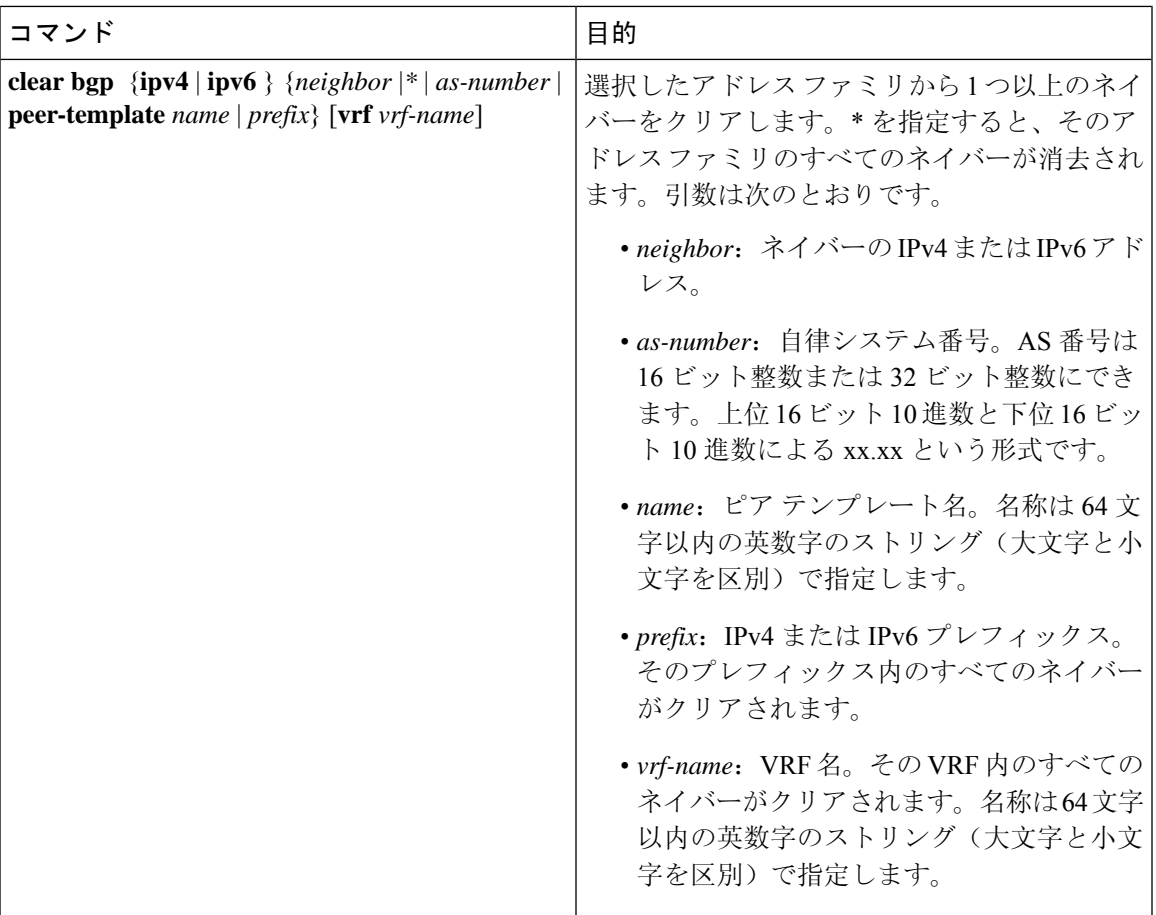

I

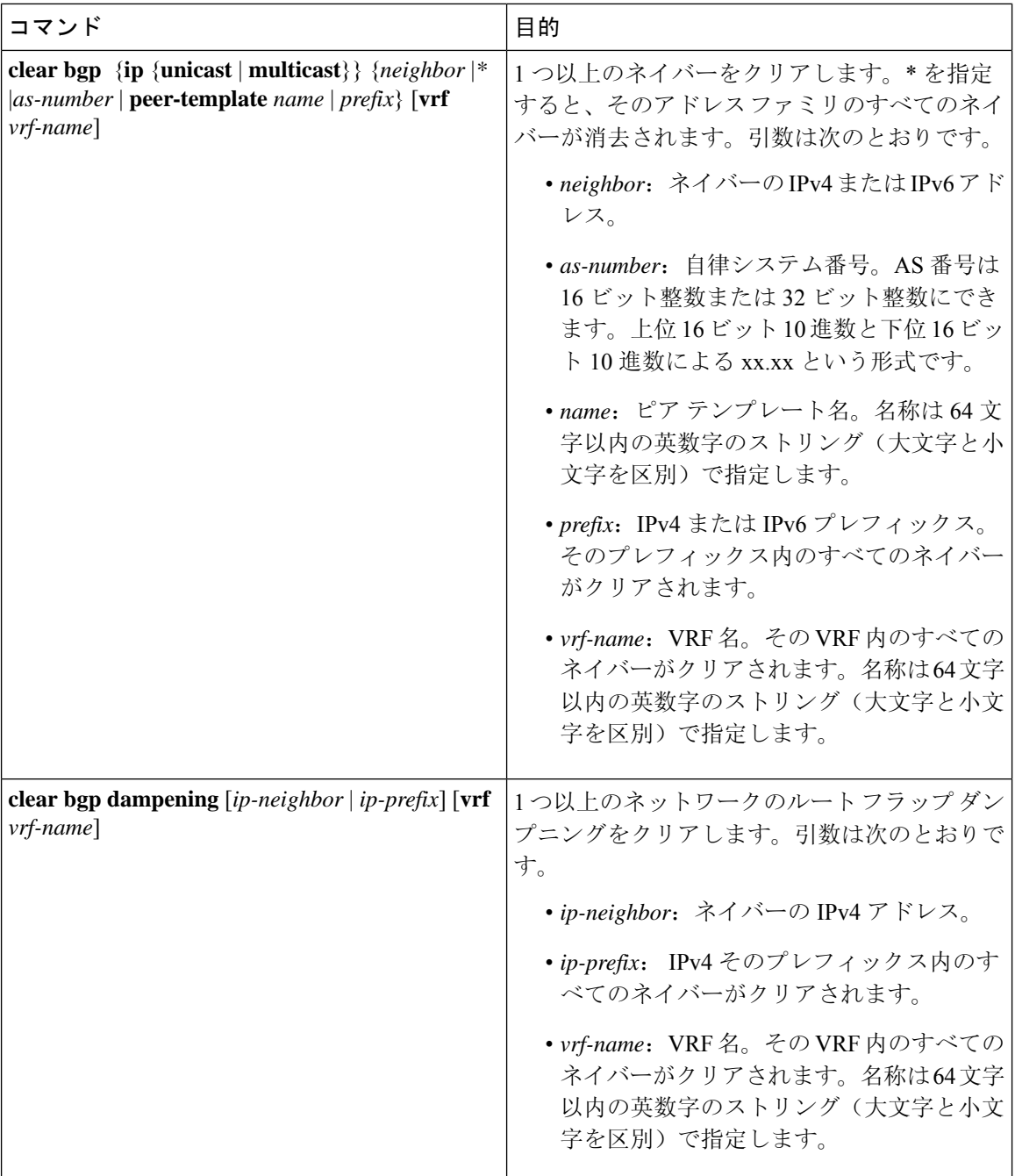

 $\mathbf{l}$ 

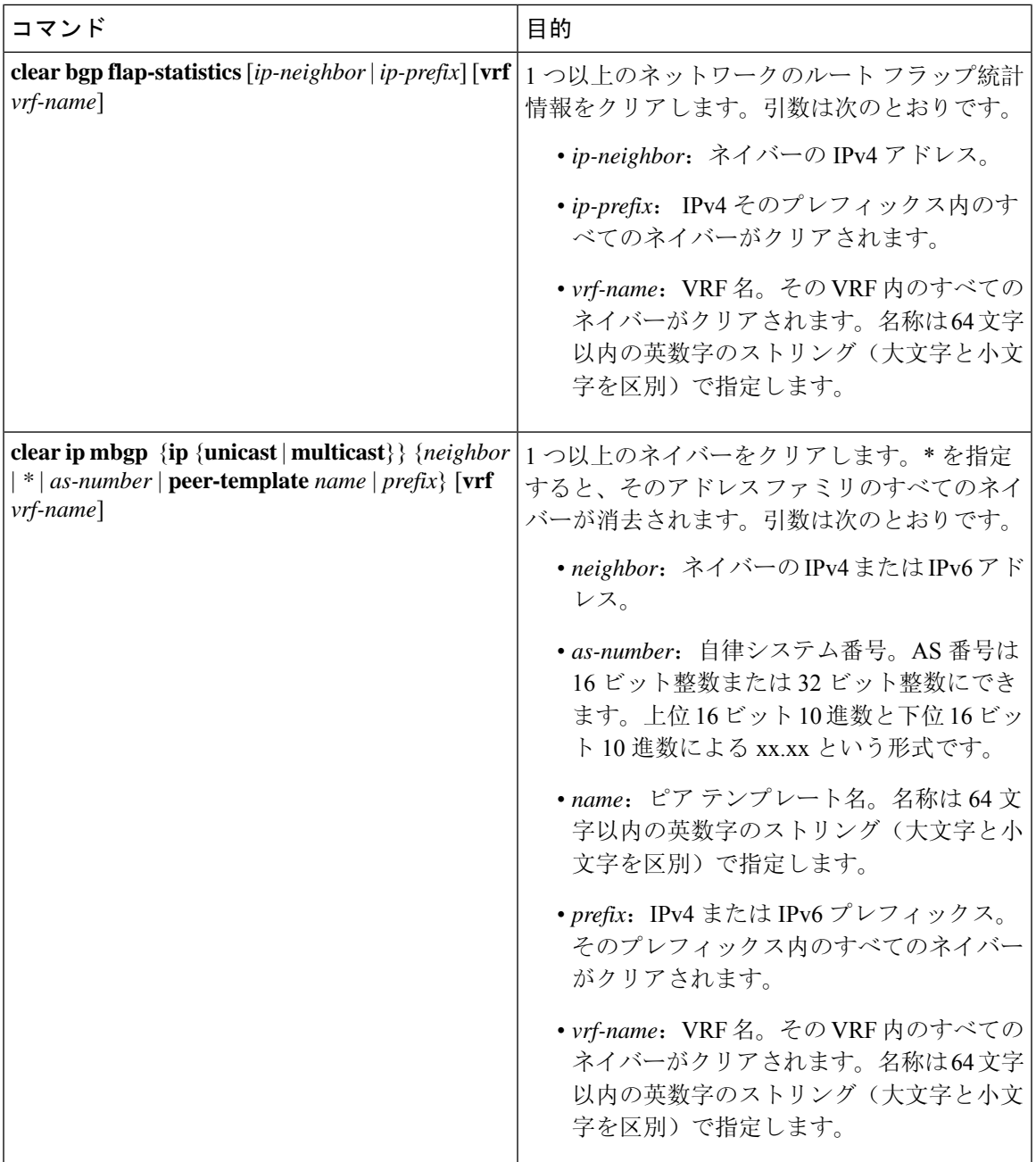

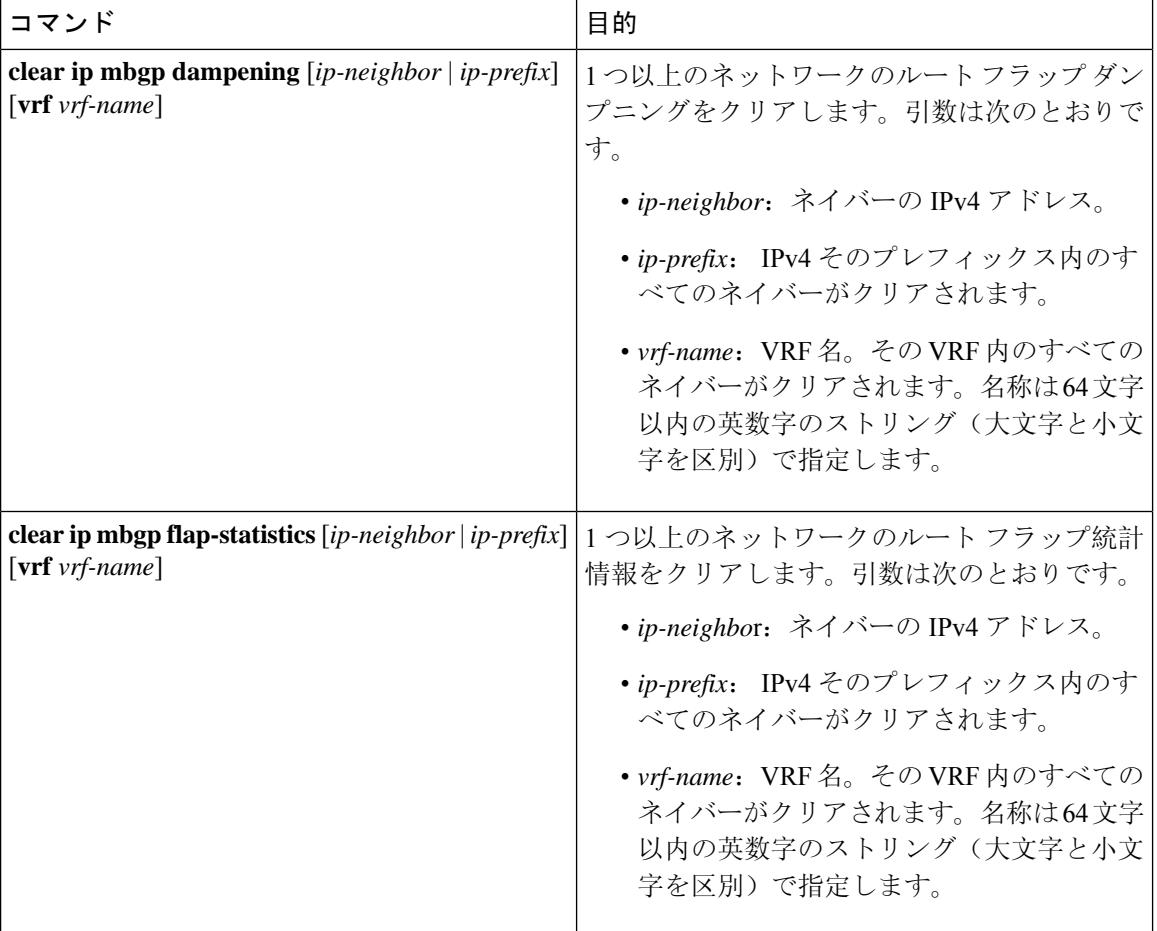

# <span id="page-33-0"></span>ベーシック **BGP** の設定の確認

BGP の設定を表示するには、次のいずれかの作業を行います。

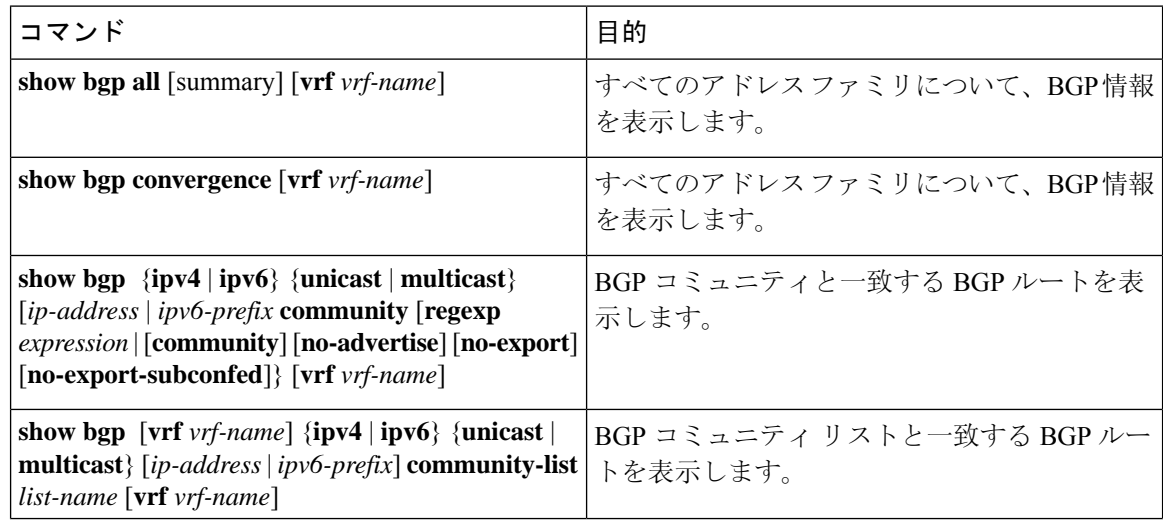

ш

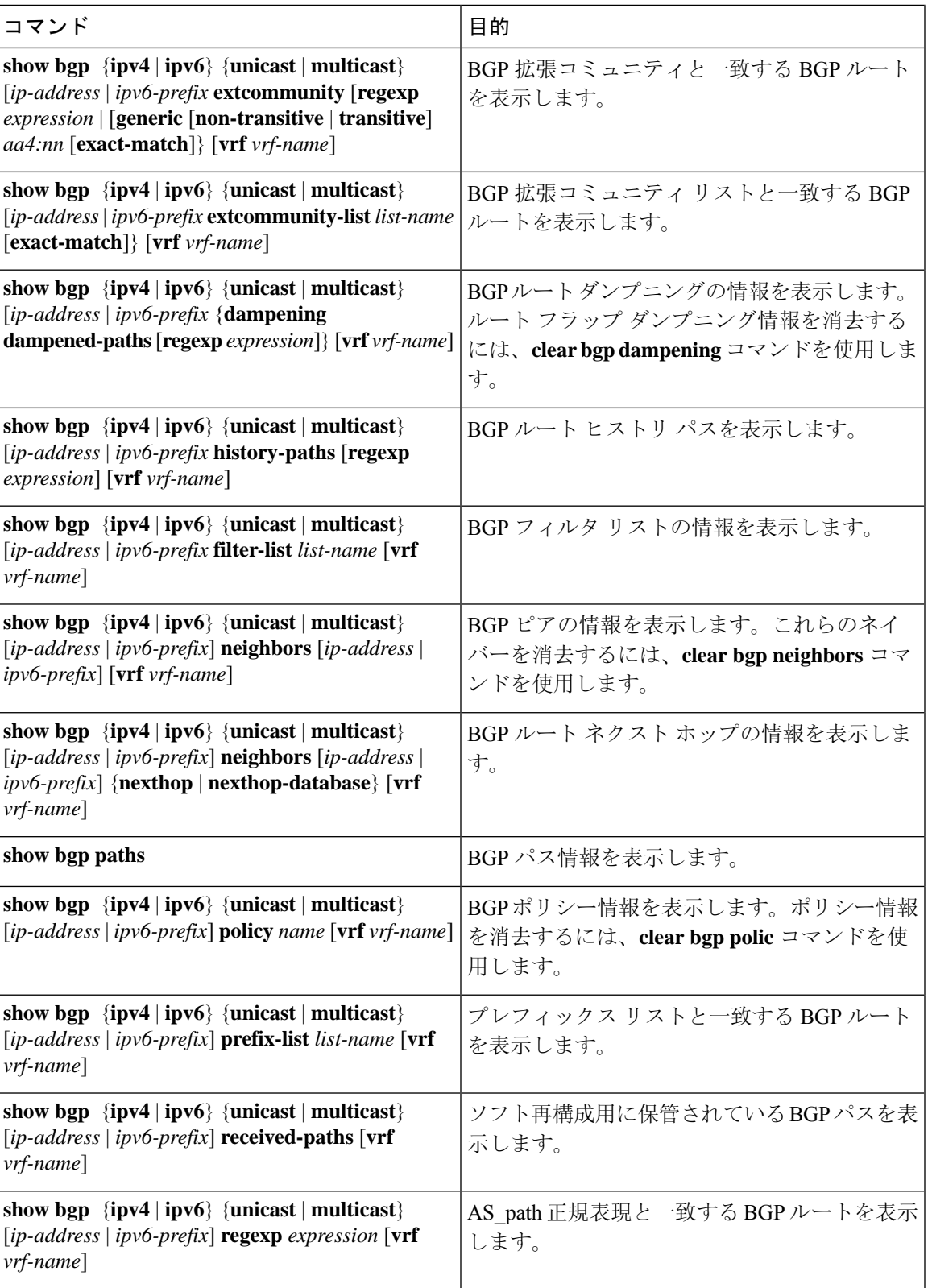

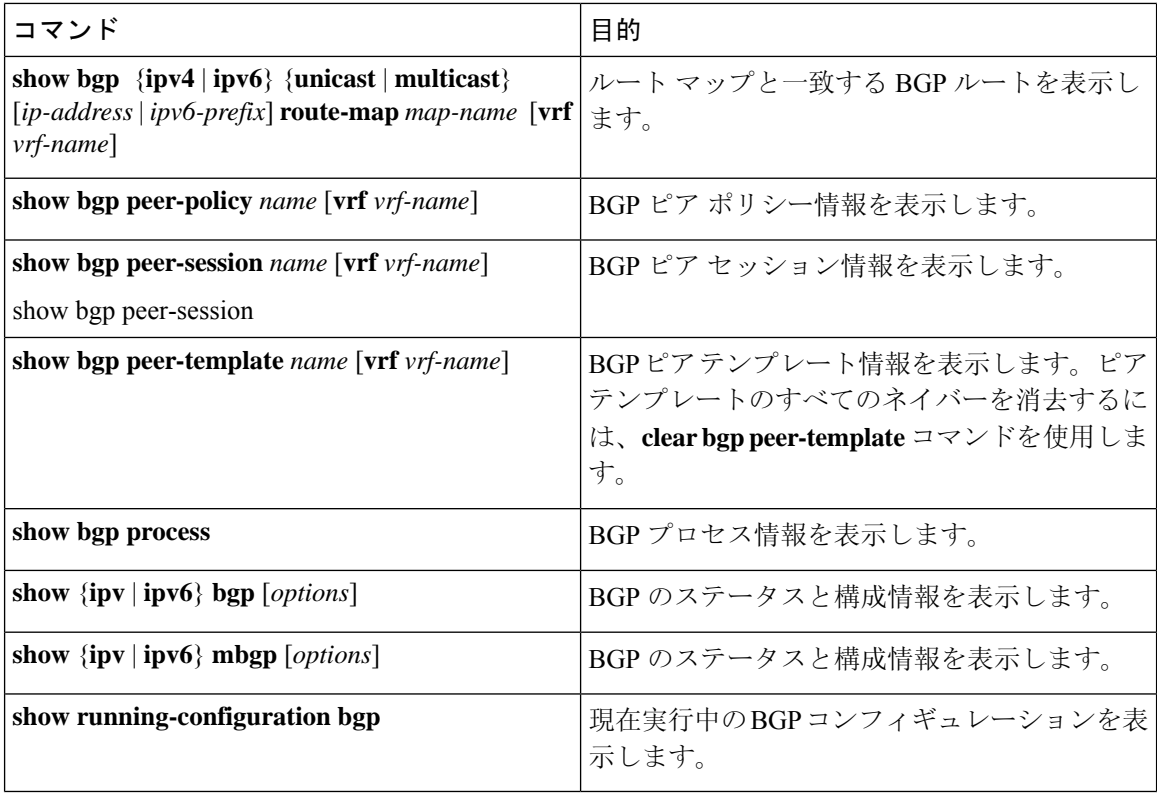

# <span id="page-35-0"></span>**BGP** 統計情報のモニタリング

BGP の統計情報を表示するには、次のコマンドを使用します。

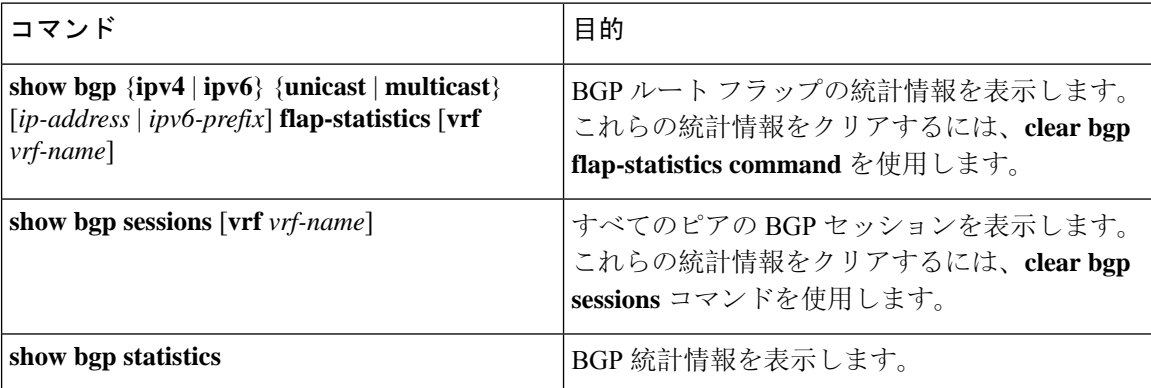

# <span id="page-35-1"></span>ベーシック **BGP** の設定例

次に、ベーシック BGP 設定の例を示します。

```
switch(config)# feature bgp
switch(config)# router bgp 64496
```
switch(config-router)# **neighbor 2001:ODB8:0:1::55 remote-as 64496** switch(config-router)# **address-family ipv6 unicast** switch(config-router-af)# **next-hop-self**

# <span id="page-36-0"></span>関連項目

BGP の関連項目は、次のとおりです。

- 高度な [BGP](cisco-nexus-9000-series-nx-os-unicast-routing-configuration-guide-release-102x_chapter12.pdf#nameddest=unique_14) の設定
- Route Policy [Manager](cisco-nexus-9000-series-nx-os-unicast-routing-configuration-guide-release-102x_chapter17.pdf#nameddest=unique_21) の設定

# <span id="page-36-1"></span>次の作業

次の機能の詳細については、高度な [BGP](cisco-nexus-9000-series-nx-os-unicast-routing-configuration-guide-release-102x_chapter12.pdf#nameddest=unique_14) の設定を参照してください。

- ピア テンプレート
- ルートの再配布
- ルート マップ

# <span id="page-36-2"></span>その他の参考資料

BGP の実装に関連する詳細情報については、次の項を参照してください。

### ベーシック **BGP** の **MIB**

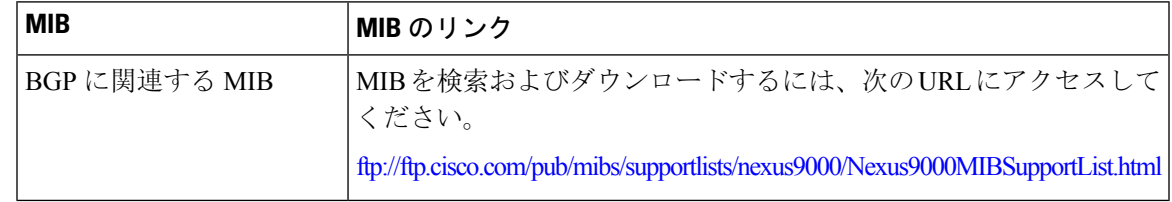

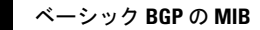

 $\overline{\phantom{a}}$ 

I